DEUXIÈME LEÇON

# **STATISTIQUES**

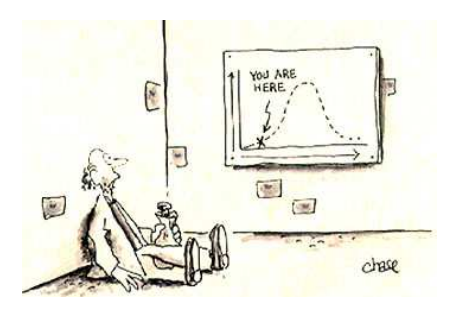

## <span id="page-0-0"></span>I - Des mathématiques en sciences humaines et sociales

#### <span id="page-0-1"></span>a. La démarche scientifique en sciences humaines et sociales

Les sciences humaines sont souvent amenées à tirer des enseignements d'observations de certains faits, tout comme les autres sciences. Par exemple, on peut, dans un cadre sociologique, étudier l'affirmation suivante : « les filles réussissent mieux leurs études que les garçons ».

On peut avoir une opinion sur cette affirmation fondée sur son expérience, le sens commun, ses propres valeurs. Il faudrait cependant être capable de l'étudier à partir de faits bien choisis. Quelles informations faut-il obtenir afin de porter un jugement éclairé sur cette affirmation ? Par exemple :

- quelles sont les sources de cette affirmation ?
- A-t-on des données pour le confirmer ?
- Comment ces données ont-elles été collectées ?
- Peut-on comparer les réussites scolaires ?
- etc.

En sciences physiques ou naturelles, par exemple, le scientifique procède souvent ainsi pour analyser un phénomène :

- observer et mettre en évidence sa régularité ;
- le décrire ;
- l'expliquer ;
- le prédire, le maîtriser.

Pour ce qui concerne les sciences humaines, la prédiction est plus difficile car il est délicat de prédire le comportement des individus, de l'économie, etc.

L'utilisation massive de techniques statistiques (graphiques, indices, corrélation, régression, analyse de Fourier) dans les années 1920, appliquées à un objet d'étude omniprésent - le cycle économique -, a conduit à la multiplication des baromètres (et des instituts de conjoncture). Mais leur faillite, perceptible dès 1925, est flagrante en 1929.<sup>1</sup>

Et depuis 1929, les absences de prédictions des crises ultérieures s'est perpétuée...

Il est cependant possible de suivre une démarche scientifique en sciences sociales en formulant une problématique, en choisissant ou en élaborant des instruments de mesure, en collectant des données, en les traitant, en les analysant et en les diffusant. Une différence notable demeure : il est difficile d'adopter la démarche expérimentale des autres sciences. Par exemple, on ne va pas déclencher une guerre en France pour étudier ses effets sur la population ; on ne peut pas non plus diviser le prix du baril de pétrole par 100 pour vérifier certaines hypothèses... On favorise donc l'enquête en sciences sociales.

#### <span id="page-0-2"></span>b. Les études statistiques

Définir la (les) statistique(s) relève de l'exploit : il existe au moins une centaine de définitions différentes. Nous nous contenterons de parler d'études statistiques dans un cadre mathématique. Nous nous bornerons même en classe de 1<sup>ère</sup> d'étudier la *statistique descriptive* qui a pour objet la représentation de données par des tableaux, des graphiques, des mesures. Vous

<sup>&</sup>lt;sup>1</sup>in Michel Armatte et Alain Desrosières : Sous la direction de Jean-Pierre Beaud et Jean-Guy Prévost [L'ère du chiffre. Presses de l'Université du Québec, 2000](#page-29-0)

aborderez l'an prochain de manière extrêmement ponctuelle la *statistique inférentielle* qui s'occupe de généraliser à toute une population des résultats observés sur un échantillon ou à les projeter dans le futur.

#### <span id="page-1-0"></span>c. Acquérir un esprit critique

« La quantification constitue un moyen de dépasser l'intuition mais comme elle permet seulement de refléter la réalité sociale de façon parcellaire, il est recommandé d'exercer son sens critique et de s'interroger sur la manière par laquelle les données ont été obtenues ainsi que sur les raisons de leur publication $^2$  ».

On pourra à ce propos lire cet article paru dans le TIME le 26 avril 1993 : [« Damned lies and statistics » : http://www.time.com/time/magazine/article/0,9171,978314,00.html](http://www.time.com/time/magazine/article/0,9171,978314,00.html)

## <span id="page-1-1"></span>II - Les variables

#### <span id="page-1-2"></span>a. Vocabulaire

Lors une enquête statistique, on recueille un certain nombre de caractéristiques ou de facteurs qu'on nomme en fait **variables** car elles... varient d'une observation à l'autre.

L'individu (personne, objet, entreprise, pays, etc.) sur lequel on mesure la variable est appelé **unité statistique**. L'ensemble de toutes les unités statistiques constitue la **population**. Cet ensemble peut parfois différer de l'ensemble des unités statistiques « interrogées » qui est alors appelé **échantillon**.

#### <span id="page-1-3"></span>b. Variables qualitatives

Une variable est qualitative si ses différentes formes sont des catégories, des attributs comme par exemple : la spécialité choisie en terminale, le sexe, la couleur des chaussettes, degré de satisfaction à l'égard du professeur de maths, la région d'origine de son arrière grand-père, etc.

Les différentes formes prises par la variable sont appelées **modalités**. Par exemple, la variable « degré de satisfaction à l'égard du professeur de maths » peut prendre quatre modalités : satisfait, très satisfait, extrêmement satisfait, super-mega-plus satisfait.

#### <span id="page-1-4"></span>c. Variables quantitatives

Une variable est quantitative si elle s'exprime sous la forme d'une valeur numérique : revenu, taille du lob de l'oreille gauche, âge, température, temps consacré quotidiennement à l'étude des mathématiques, etc.

Les variables quantitatives sont dites **continues** si elles peuvent couvrir toutes les valeurs d'un intervalle comme par exemple : la taille (on ne grandit pas d'un centimètre instantanément...), l'âge, etc.

Les autres variables sont dites **discrètes** comme par exemple le nombre de frères et sœurs, nombre de croissants au beurre consommés au petit déjeuner, etc.

## <span id="page-1-5"></span>III - Tableaux et graphiques

<span id="page-1-6"></span>a. Variables qualitatives ou quantitatives discrètes (peu de valeurs distinctes)

<span id="page-1-7"></span>i. Tableau des effectifs/ des fréquences

Le ministre de la justice de Syldavie a emprisonné 75 personnes la semaine dernière car elles n'avaient pas suffisamment déposé d'offrandes au Grand Protecteur Syldave (le GPS). Voici le tableau donnant le sexe des personnes interrogées :

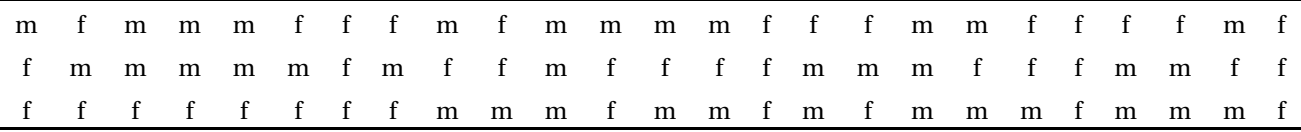

FIG. 1 – Sexe des 75 personnes ayant été emprisonnées (*Source : ministère syldave des la justice - BO n°57 p. 42*)

<sup>2</sup> in AMYOTTE[, Luc Méthodes quantitatives. ERPI, Québec, 2002](#page-29-1)

Cette série comporte 75 données qui prennent deux modalités : masculin ou féminin. Ce tableau est peu pratique à interpréter sous cette forme. Mieux vaut dresser un **tableau des effectifs** :

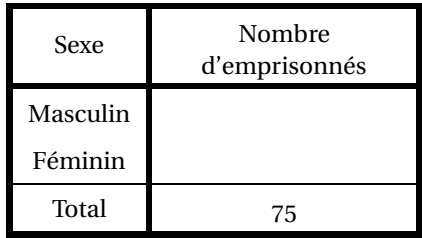

FIG. 2 – Répartition des 75 emprisonnés selon le sexe (*Source : ministère syldave des la justice - BO n°57 p. 42*)

Il peut même être encore plus parlant de dresser le **tableau des fréquences** :

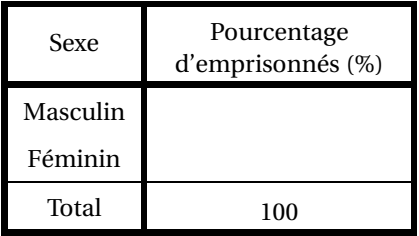

FIG. 3 – Répartition en pourcentage des 75 emprisonnés selon le sexe (*Source : ministère syldave des la justice - BO n°57 p. 42*)

<span id="page-2-0"></span>ii. Représentations graphiques

Les résultats d'un sondage sur l'opinion qu'ont les Syldaves sur leur Grand Protecteur ont été regroupés dans le tableau suivant :

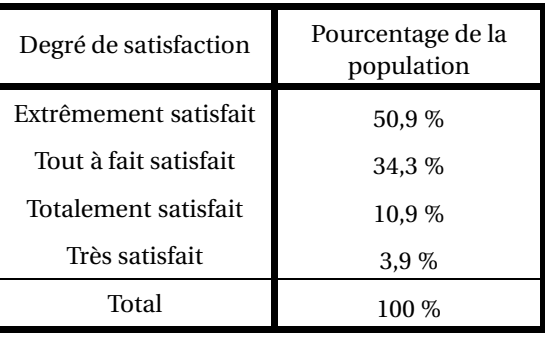

FIG. 4 – Répartition en pourcentage des Syldaves selon leur degré de satisfaction à l'égard du GPS (*Source : ministère syldave des la justice - BO n°58 p. 554*)

**Diagramme en bâtons** En face de chaque modalité représentée régulièrement en abscisses on trace un « bâton » de longueur proportionnelle à la fréquence :

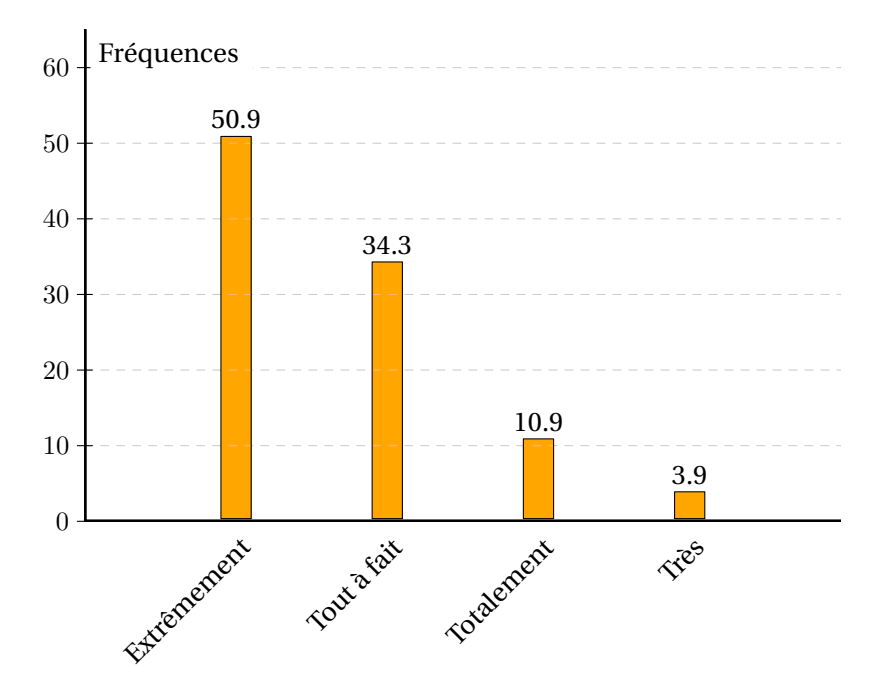

FIG. 5 – Répartition en pourcentage des Syldaves selon leur degré de satisfaction à l'égard du GPS (*Source : ministère syldave des la justice - BO n°58 p. 554*) - Diagramme en bâtons

**Diagramme à secteurs (« camembert »)** On découpe un disque en autant de secteurs qu'il y a de modalités. La part de chaque secteur correspond à la fréquence relative de la modalité qu'il représente, sachant que 100 % correspond bien sûr à 360 °.

On remplit alors le tableau suivant :

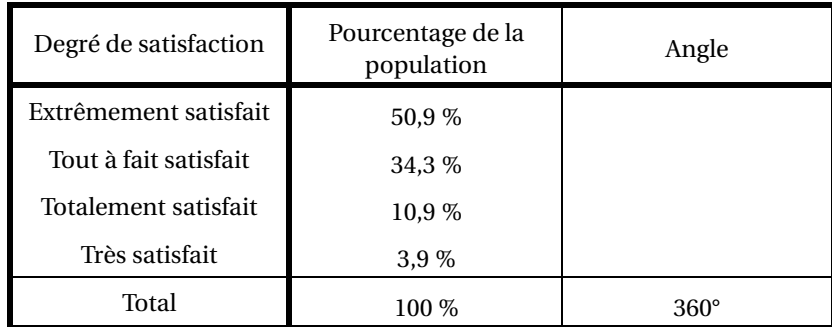

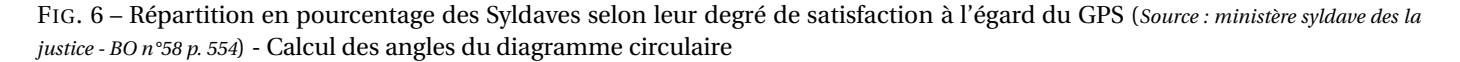

Et on obtient le camembert suivant :

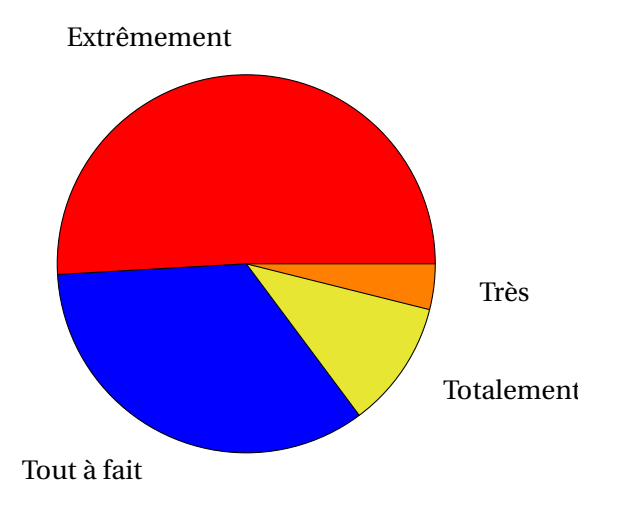

FIG. 7 – Répartition en pourcentage des Syldaves selon leur degré de satisfaction à l'égard du GPS (*Source : ministère syldave des la justice - BO n°58 p. 554*) - Diagramme circulaire

On peut préférer d'ailleurs un demi-camembert en remplissant le tableau précédent avec 180°comme angle correspondant à 100 % :

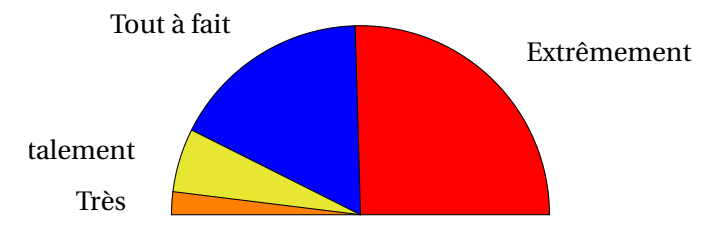

FIG. 8 – Répartition en pourcentage des Syldaves selon leur degré de satisfaction à l'égard du GPS (*Source : ministère syldave des la justice - BO n°58 p. 554*) - Diagramme semi-circulaire

#### <span id="page-4-0"></span>b. Variables quantitatives discrètes (grand nombre de valeurs) ou continues

<span id="page-4-1"></span>i. Groupement par classes

Voici un tableau donnant le nombre annuel de disques vendus par la femme du Grand Protecteur de la Syldavie de 1960 à 2008 :

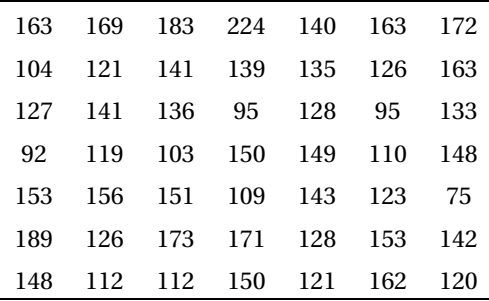

FIG. 9 – Nombre annuel de disques vendus par la femme du Grand Protecteur de la Syldavie de 1960 à 2008 (*Source : ministère syldave de la culture - BO n°51 p. 1254559*)

Il est totalement inutile de comptabiliser les occurrences d'un nombre donné de vente. Il est beaucoup plus parlant de regrouper les résultats par classe.

Nous pouvons par exemple ici regrouper les modalités dans des intervalles de largeur 25 en commençant par 75.

Par convention, on utilise des intervalles fermés à gauche et ouverts à droite. Ici, on dénombre 4 modalités *m* telles que 75 ≤ *m* < 100. On remplit alors le tableau suivant :

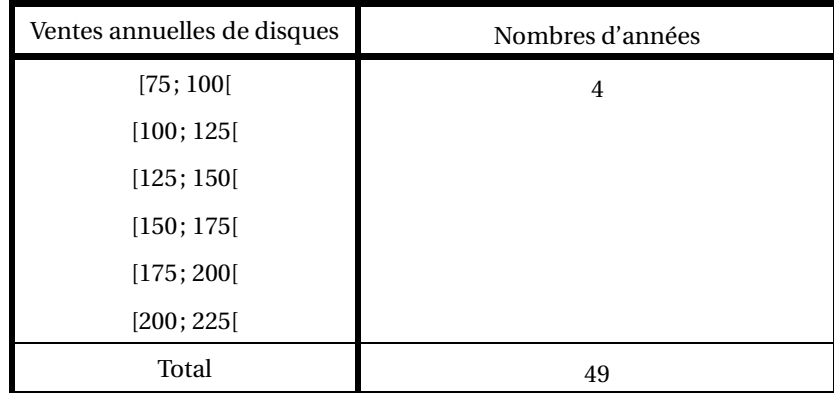

FIG. 10 – Répartition de 49 années selon le nombre annuel de disques vendus par la femme du Grand Protecteur de la Syldavie de 1960 à 2008 (*Source : ministère syldave de la culture - BO n°51 p. 1254559*)

On peut dresser le même type de tableau avec les fréquences :

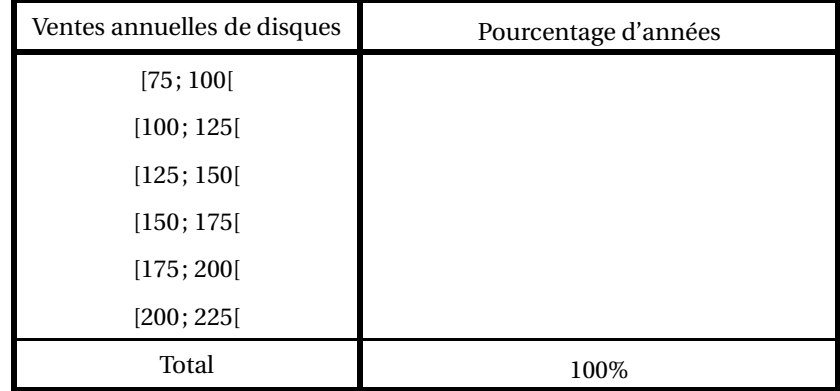

FIG. 11 – Répartition en pourcentage de 49 années selon le nombre annuel de disques vendus par la femme du Grand Protecteur de la Syldavie de 1960 à 2008 (*Source : ministère syldave de la culture - BO n°51 p. 1254559*)

#### <span id="page-5-1"></span>ii. Histogramme avec classes de même amplitude

Ici, on va représenter dans un repère les données d'un des tableaux précédents. Comme les classes sont de même amplitude, cela ressemblera à un diagramme en bâtons... dont les bâtons sont collés.

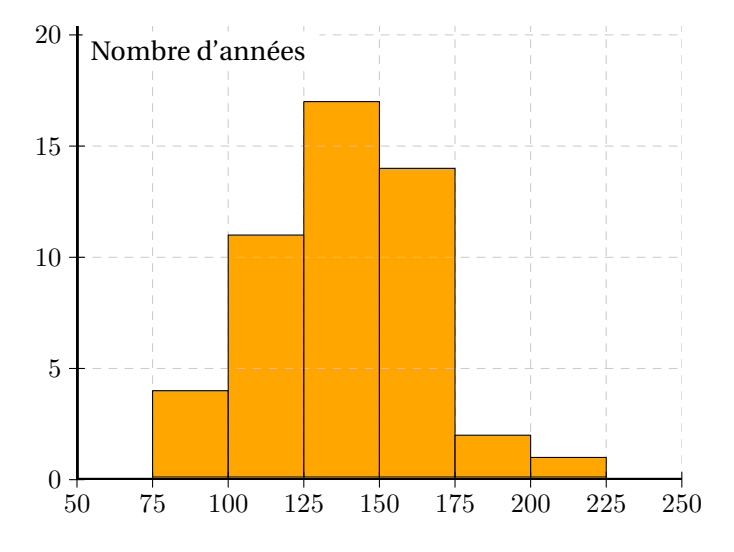

<span id="page-5-0"></span>FIG. 12 – Répartition de 49 années selon le nombre annuel de disques vendus par la femme du Grand Protecteur de la Syldavie de 1960 à 2008 (*Source : ministère syldave de la culture - BO n°51 p. 1254559*) - Histogramme

#### <span id="page-6-1"></span>iii. Histogramme avec classes d'amplitudes différentes

#### Considérez le tableau suivant :

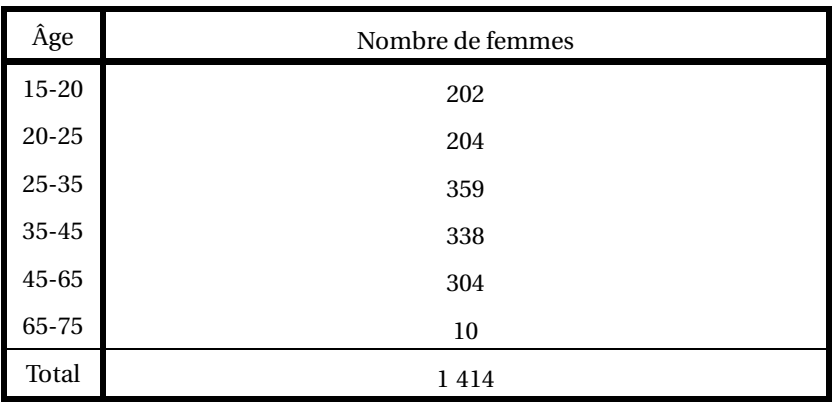

<span id="page-6-0"></span>FIG. 13 – Répartition des femmes du harem du Grand Protecteur de la Syldavie selon l'âge(*Source : ministère syldave du travail- BO n°7*)

Les classes ici ne sont plus de même amplitude. L'usage est de représenter chaque classe par des rectangles d'aires proportionnelles aux effectifs de chaque classe. Par exemple, la 3<sup>e</sup> classe a un plus grand effectif mais est deux fois plus étendue. Elle est donc équivalente à deux classes d'amplitude 5 et d'effectif  $\frac{359}{2}$ .

On appelle **densité** le rapport

Effectif Amplitude

Ce résultat est équivalent à

Effectif = Amplitude ×Densité

L'effectif correspond donc à l'aire du rectangle :

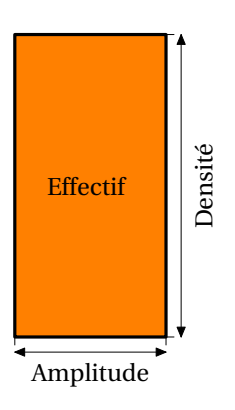

FIG. 14 – Construction d'un histogramme à pas non constant

On remplit donc le tableau suivant :

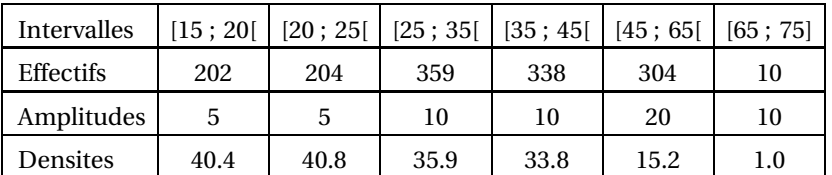

FIG. 15 – Répartition des femmes du harem du Grand Protecteur de la Syldavie selon l'âge(*Source : ministère syldave du travail- BO n°7*) - Tableau de construction de l'histogramme

On en déduit l'histogramme suivant :

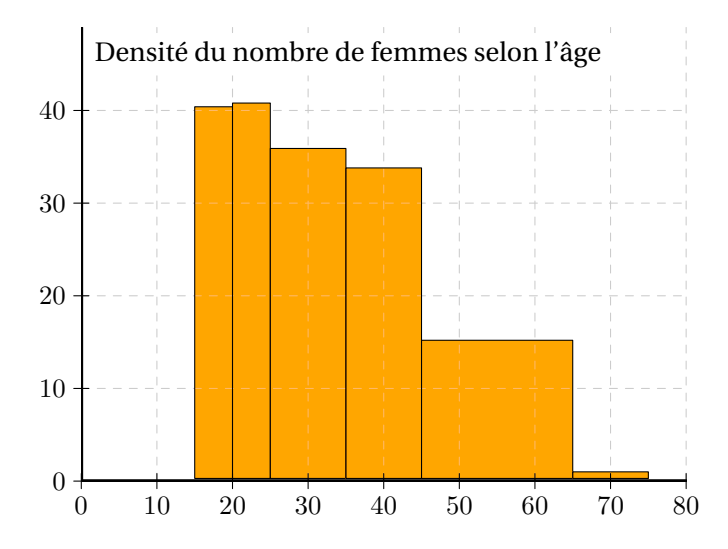

FIG. 16 – Répartition des femmes du harem du Grand Protecteur de la Syldavie selon l'âge(*Source : ministère syldave du travail- BO n°7*) -Histogramme

## <span id="page-7-0"></span>IV - Tableaux à double entrée

Lorsqu'on effectue une enquête, on peut être amené à recueillir des renseignements sur plus d'une caractéristique des unités statistiques.

On a par exemple étudié la répartition des détenus d'une prison syldave selon l'ancienneté et le sexe :

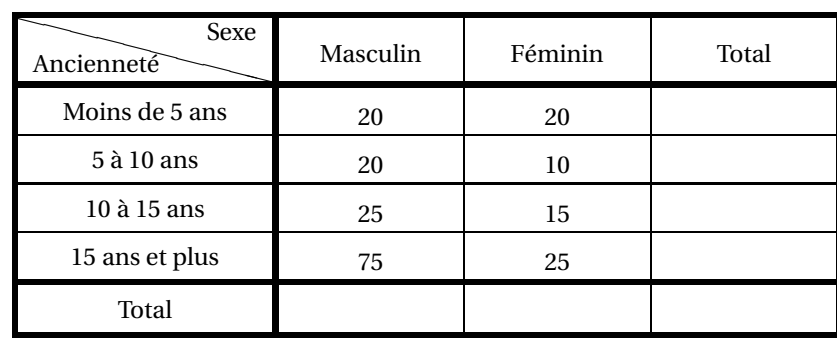

FIG. 17 – Répartition des détenus d'une prison syldave selon l'ancienneté et le sexe (*Source : ministère syldave des loisirs - BO n°0*)

Il est plus parlant de passer aux fréquences :

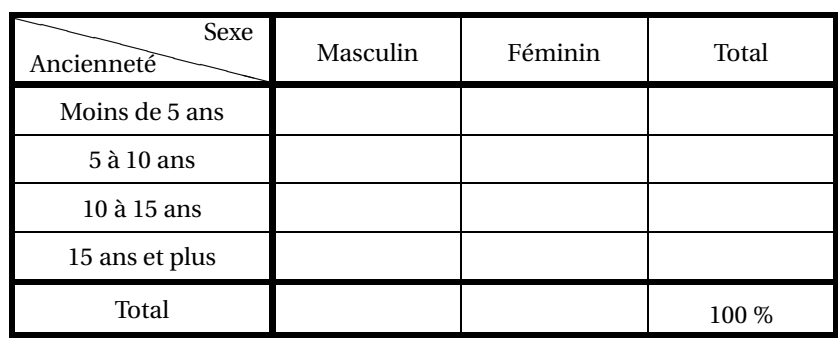

FIG. 18 – Répartition en pourcentage des détenus d'une prison syldave selon l'ancienneté et le sexe (*Source : ministère syldave des loisirs - BO n°0*)

On aurait pu également répartir les détenus masculins et féminins selon leur ancienneté :

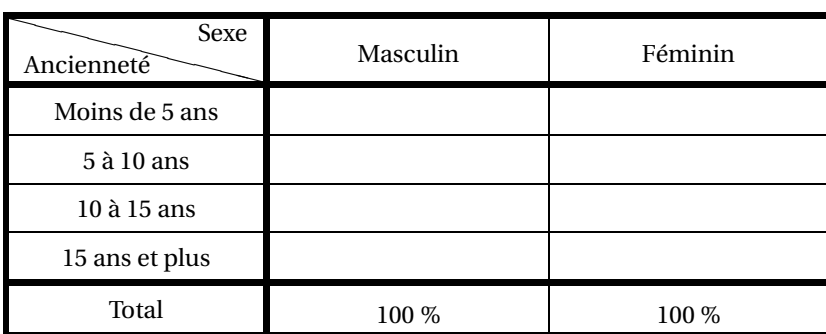

FIG. 19 – Répartition en pourcentage des détenus d'une prison syldave par sexe selon l'ancienneté(*Source : ministère syldave des loisirs - BO n°0*)

Ou encore répartir les détenus par catégorie d'ancienneté selon le sexe :

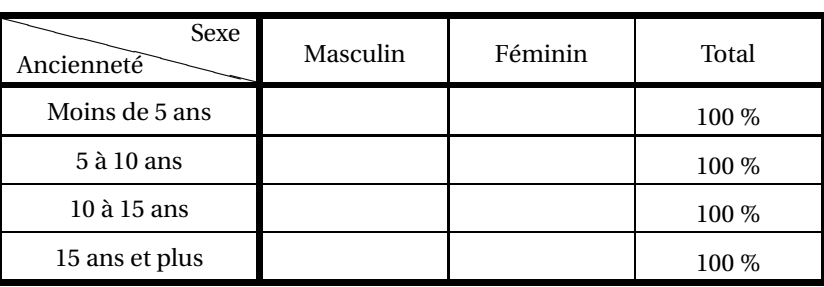

FIG. 20 – Répartition en pourcentage des détenus d'une prison syldave par catégorie d'ancienneté selon le sexe (*Source : ministère syldave des loisirs - BO n°0*)

Chacun de ces tableaux met en valeur des phénomènes différents.

## <span id="page-8-1"></span>V - Séries chronologiques

Lorsqu'on étudie l'évolution d'une variable dans le temps, on obtient une série chronologique.

#### <span id="page-8-2"></span>a. Mesures sur les séries chronologiques

Considérons par exemple les données suivantes :

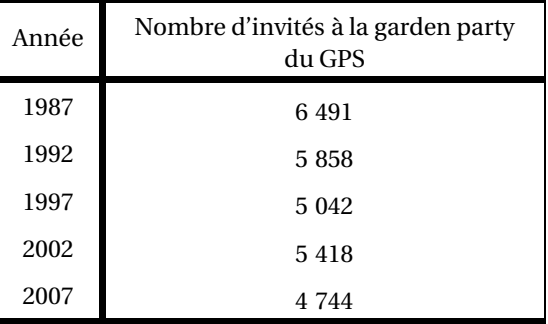

<span id="page-8-0"></span>FIG. 21 – Évolution du nombre d'invités à la garden party annuelle du GPS (*Source : ministère syldave du protocole - BO n°2*)

#### <span id="page-8-3"></span>i. Variation absolue

Ici, la variation du nombre d'invités entre 1997 et 2007 a été de

 $\Delta V_a$  = V(2007) – V(1997) = 4744 – 5042 = –298

### **Définition 1 : Variation absolue**

La variation absolue mesure l'augmentation ou la diminution de la valeur d'une variable entre deux moments donnés. Elle s'exprime dans les mêmes unités que la variable (sauf le cas particulier des pourcentages comme on le verra au [ii.](#page-9-0)).

$$
\Delta V_a = V(t_2) - V(t_1)
$$

<span id="page-9-0"></span>ii. Cas particulier des variables exprimées en pourcentage

Voici un tableau donnant l'évolution des suffrages obtenu par le GPS lors des précédentes élections :

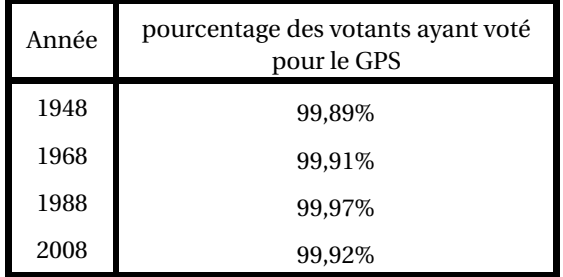

<span id="page-9-1"></span>FIG. 22 – Évolution de la proportion des personnes ayant voté pour le GPS lors des 4 dernières élections dans l'ensemble des votants (*Source : ministère syldave des services secrets - BO n°56*)

Il serait faux de dire que l'augmentation des suffrages a été de 0,06 % entre 1968 et 1988 car les pourcentages donnés pour ces années correspondent à des nombres de votants sûrement différents. On parle plutôt d'une variations de 0,06 **points**.

#### **variation de pourcentage**

Lorsque la variable d'une série chronologique est en pourcentage, la variation s'exprime en POINTS.

#### <span id="page-9-2"></span>iii. Variation relative

### **Définition 2 : Variation relative**

La variation relative est le pourcentage de diminution ou d'augmentation de la valeur d'une variable entre deux moments donnés par rapport à la valeur initiale :

$$
\Delta V_r = \frac{V(t_2) - V(t_1)}{V(t_1)}
$$

Elle s'exprime en pourcentage.

Si on reprend le tableau [21 page précédente,](#page-8-0) la variation relative entre 1997 et 2007 est de :

$$
\Delta V_r = \frac{4\ 744 - 5\ 042}{5\ 042} \approx -5,9\ \%
$$

On observe donc une baisse de 5,9 % du nombre d'invités entre 1997 et 2007.

#### **Remarque 1 : Variation relative de pourcentages**

On peut mesurer des variations relatives de pourcentages car on divise des grandeurs de même nature. Par exemple, si on reprend le tableau [22 page ci-contre](#page-9-1) et qu l'on calcule la variation relative de suffrages entre 1968 et 1988 :

$$
\Delta V_r = \frac{99,97 - 99,91}{99,91} \approx 0,06\%
$$

On observe alors une augmentation relative de 0,06 % de pourcentage de suffrages en faveur du GPS entre 1968 et 1988.

#### <span id="page-10-1"></span>iv. Variation moyenne

### **Définition 3 : Variation moyenne**

C'est la variation par unité de temps. Elle s'exprime en unités de la variable par unité de temps. On la calcule grâce à la formule :

$$
\Delta V_m = \frac{V(t_2) - V(t_1)}{t_2 - t_1}
$$

Reprenons une nouvelle fois le tableau [21 page 9](#page-8-0) pour mesurer la variation moyenne du nombre d'invités à la garden party entre 1987 et 2007 :

$$
\Delta V_m \frac{\text{V}(2007) - \text{V}(1987)}{2007 - 1987} = \frac{4\ 744 - 6\ 491}{20} \approx -87,4
$$

On observe donc une baisse moyenne de 87,4 invités par an.

#### <span id="page-10-2"></span>v. Comment commenter une série chronologique ?

On vous demande de commenter le tableau [21 page 9.](#page-8-0) Voici comment vous pourriez procéder en utilisant ce que nous venons de voir.

En Syldavie (le lieu), entre 1987 et 2007 (la période), le nombre annuel d'invités à la garden party du GPS a diminué de manière importante (le phénomène).

De 6 491 en 1987, le nombre d'invités est passé à 4 744 en 2007 (les valeurs extrêmes).

Ainsi, en 2007, on a dénombré 1 747 invités en moins qu'en 1987 (variation absolue), ce qui représente une baisse moyenne annuelle de 87,4 invités (variation moyenne), soit une baisse de 26,9 % pour cette période (variation relative).

#### <span id="page-10-3"></span>b. Lissage par les moyennes mobiles

Voici un tableau qui donne l'extension de la banquise au minimum de septembre de 1979 à 2007 :

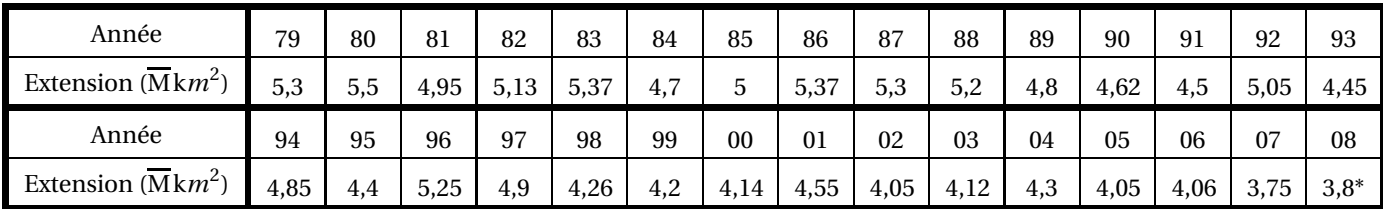

<span id="page-10-0"></span>FIG. 23 – Extension de la banquise au minimum de septembre de 1979 à 2007 en millions de km<sup>2</sup> (*Source :*<sup>3</sup> )

Représentons cette évolution par un nuage de points :

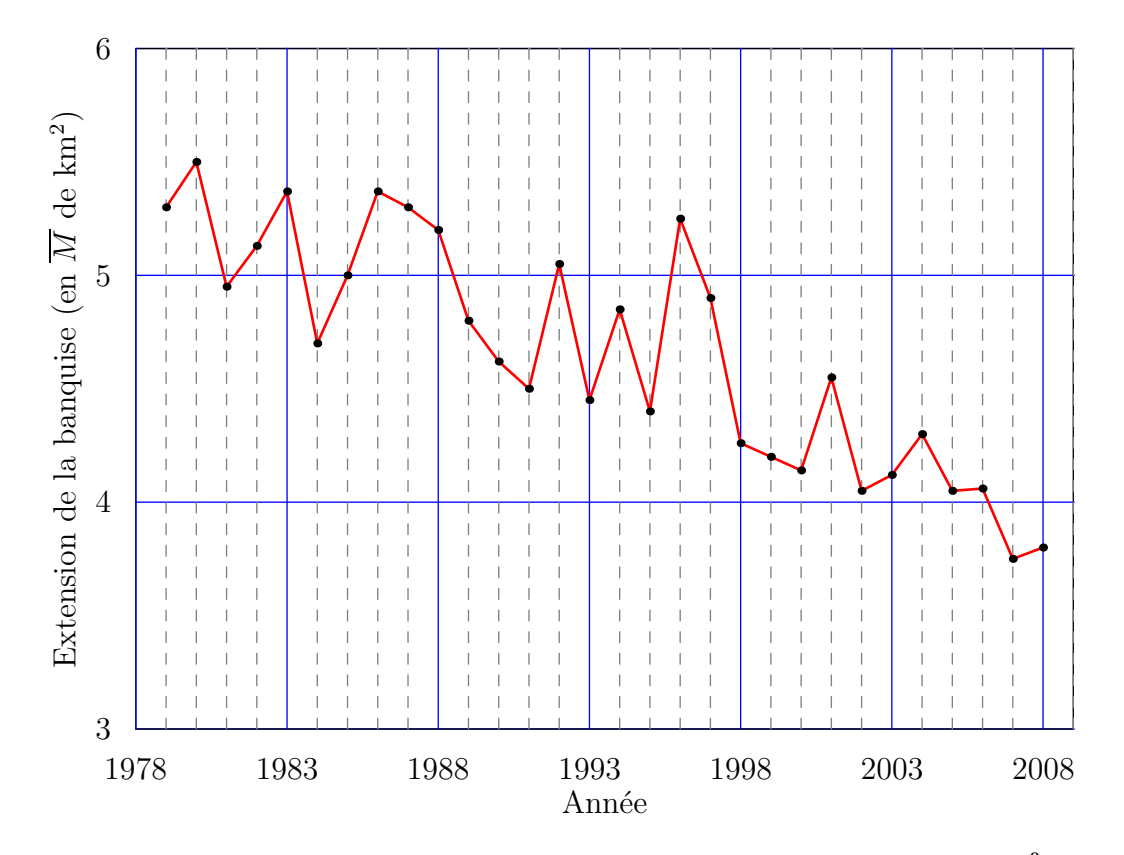

F1G. 24 – Extension de la banquise au minimum de septembre de 1979 à 2007 en millions de km $^2$  - Graphe

On « sent » une tendance à la baisse mais des variations saisonnières la masque. Pour y remédier, on peut remplacer chaque terme par sa moyenne avec les termes voisins.

### **Définition 4 : moyenne mobile**

On appelle moyenne mobile d'ordre *k* la moyenne arithmétique d'un terme avec les *k* termes voisins.

#### **EN PRATIQUE**

- si *k* est impair, c'est-à-dire s'écrit sous la forme *k* = 2*p* +1 alors on remplace chaque terme par la moyenne de ce terme, des *p* termes suivants et des *p* termes précédents ;
- Si *k* est pair, c'est-à-dire s'écrit sous la forme *k* = 2*p*, c'est moins évident : on remplace chaque terme par la moyenne de ce terme, des *p* termes suivants et des *p* termes précédents mais les termes extrêmes sont affectés d'un coefficient 1/2.

### **Définition 5 : Lissage par moyennes mobiles**

Lisser une série chronologique c'est remplacer la série initiale par la série des moyennes mobiles.

Par exemple, reprenons les données du tableau [23 page précédente](#page-10-0) et effectuons un lissage par moyennes mobiles d'ordre 5. Il y a 30 termes au départ. L'ordre 5 étant impair, on va remplacer chaque terme par la moyenne de ce terme, des 2 précédents et des deux suivants : on est donc obligé de commencer par le troisième terme et de terminer par le vingt-huitième.

On remplacera alors  $t_3$  par

$$
t'_3 = \frac{t_1 + t_2 + t_3 + t_4 + t_5}{5} = \frac{5,3 + 5,5 + 4,95 + 5,13 + 5,37}{5} = 5,25
$$

Remplissez le tableau suivant :

| Année                                      | 79       | 80       | 81    | 82    | 83   | 84       | 85       | 86    | 87    | 88    | 89    | 90    | 91       | 92    | 93   |
|--------------------------------------------|----------|----------|-------|-------|------|----------|----------|-------|-------|-------|-------|-------|----------|-------|------|
| Extension ( $\overline{M}$ k $m^2$ )       |          |          | 5,25  | 5,13  | 5.03 | $\cdots$ | $\cdots$ | 5.114 | 5.134 | 5.058 | 4,884 | 4,834 | $\cdots$ | 4,694 | 4,65 |
| Année                                      | 94       | 95       | 96    | 97    | 98   | 99       | 00       | 01    | 02    | 03    | 04    | 05    | 06       | 07    | 08   |
| Extension ( $\overline{\rm M}{\rm km}^2$ ) | $\cdots$ | $\cdots$ | 4,732 | 4,602 | 4,55 | 4.41     | 4,24     | 4,212 | 4,232 | 4,214 | 4.116 | 4.056 | $\cdots$ |       |      |

F1G. 25 – Extension de la banquise au minimum de septembre de 1979 à 2007 en millions de km<sup>2</sup> lissé par moyennes mobiles d'ordre 5

On obtient un nouveau graphique qui met plus nettement en évidence la décroissance :

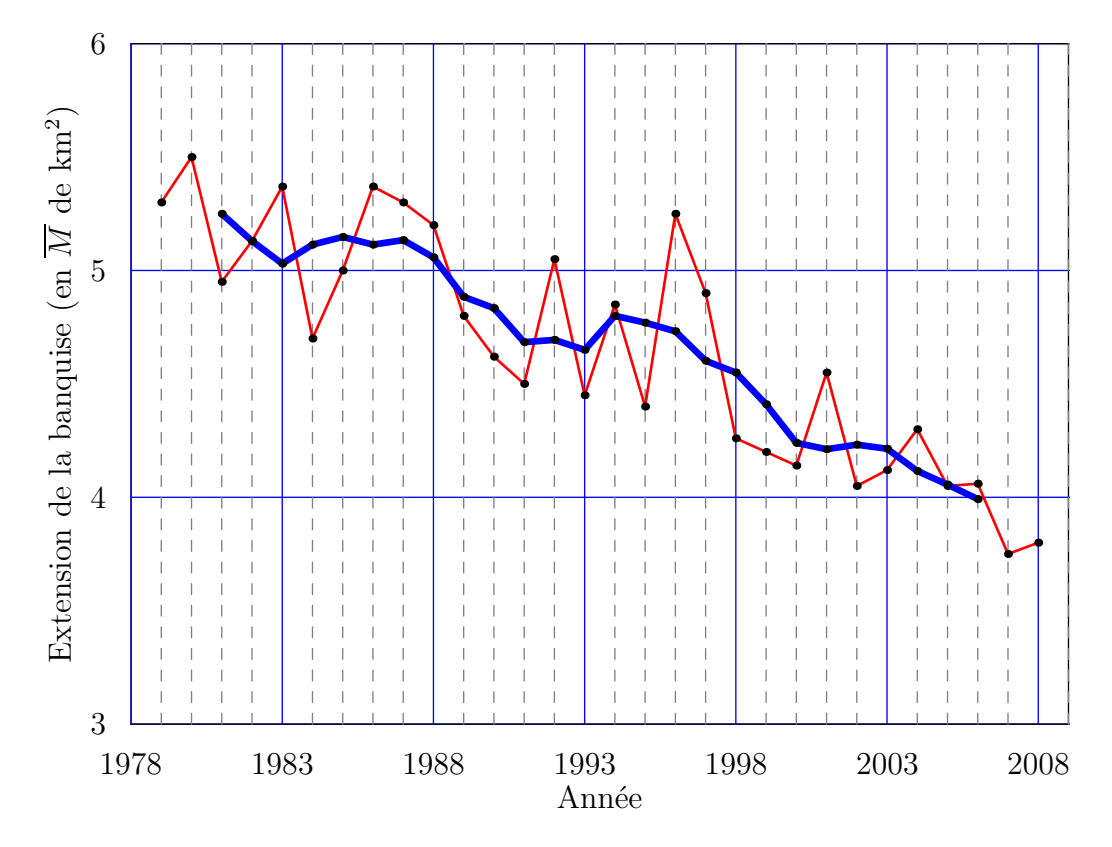

FIG. 26 – Extension de la banquise au minimum de septembre de 1979 à 2007 en millions de km<sup>2</sup>

## <span id="page-12-0"></span>VI - Mesures de tendance centrale

- <span id="page-12-2"></span><span id="page-12-1"></span>a. Le mode
- i. Définition

### **Définition 6 : mode**

Mesure qui correspond à la valeur ou à la modalité la plus fréquente. S'il y a plusieurs mode, on dit que la distribution est multimodale.

C'est la mesure la plus simple à évaluer.

<span id="page-13-0"></span>ii. Données groupées par valeurs ou modalités

#### Si on reprend l'exemple du tableau [22 page 10,](#page-9-1) le mode est « extrêmement satisfait ».

#### <span id="page-13-1"></span>iii. Données groupées par classes

Reprenons cette fois le graphique [12 page 6.](#page-5-0) La classe modale correspond à l'intervalle [125 ; 150[. Si on veut un mode plutôt que la classe modale, on prendra le milieu de la classe modale : ici 137,5.

#### <span id="page-13-2"></span>iv. Distribution polymodale

Considérons le nouvel exemple suivant :

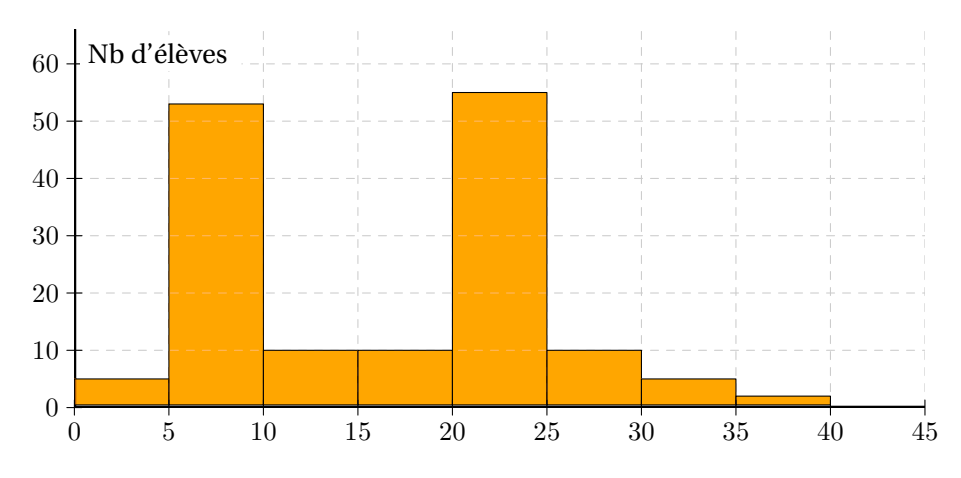

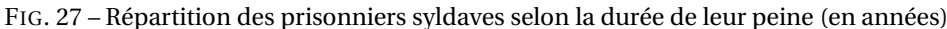

Ce graphique présente deux classes modales : [5; 10[ et [20; 25[.

#### <span id="page-13-4"></span><span id="page-13-3"></span>b. La médiane

i. Conventions

Dans toute la suite, on étudiera une population, notée E, et une variable statistique quantitative X définie sur E.

## **Exemple 1 :**

- Si on étudie par exemple le nombre de poupées Barbue que possèdent les élèves de la classe de 1ère ES 1
- E est l'ensemble des élèves de la classe
- X est la fonction qui, à un élément de E, associe le nombre de poupées Barbue qu'il ou elle possède.

Si E possède *n* éléments, on notera V =  $\{x_1, x_2, \cdots, x_{n-1}, x_n\}$  l'ensemble **ordonné par valeurs croissantes** des valeurs prises par X.

#### **Remarque 2 :**

Notez bien que certains éléments de V peuvent être égaux : en effet, deux élèves différents peuvent avoir le même nombre de poupées Barbue.

#### <span id="page-14-1"></span>ii. Définition

### **Définition 7 : médiane**

- La médiane M*<sup>e</sup>* est un nombre tel que :
- **au moins** 50% des éléments de V sont inférieurs à M*<sup>e</sup>* ,
- **au moins** 50% des éléments de V sont supérieurs à M*<sup>e</sup>* .

**Exemple 2 : calcul de la médiane**  $-V = \{1, 2, 2, 5, 5, 8, 8, 9, 37\}$  $\triangleright$  M<sub>e</sub> = 5  $-V = \{1, 2, 2, 5, 8, 8, 9, 37\}$  $> M_e = \frac{5+8}{3}$  $\frac{1}{2}$  = 6,5

<span id="page-14-2"></span>iii. Cas des données groupées par valeurs

Considérons par exemple la répartition des ministres syldaves selon le nombre d'années qu'ils ont étudié après leur Brevet des Collèges :

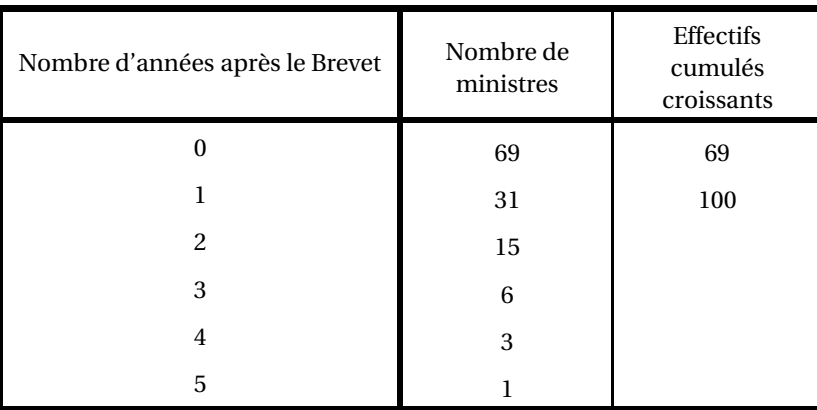

<span id="page-14-0"></span>FIG. 28 – Répartition des ministres syldaves selon le nombre d'années qu'ils ont étudié après leur Brevet des Collèges

Il y a un nombre impair de données (125). La médiane correspond donc à la donnée de rang 63 (62 après, 62 avant). Grâce à la troisième colonne, on trouve que la 63<sup>e</sup> valeur vaut 0. Ainsi la médiane M<sub>e</sub> = 0. On en déduit qu'au moins 50 % des ministres n'ont pas poursuivi d'étude après le Brevet.

Il peut être plus pratique de travailler avec les fréquences :

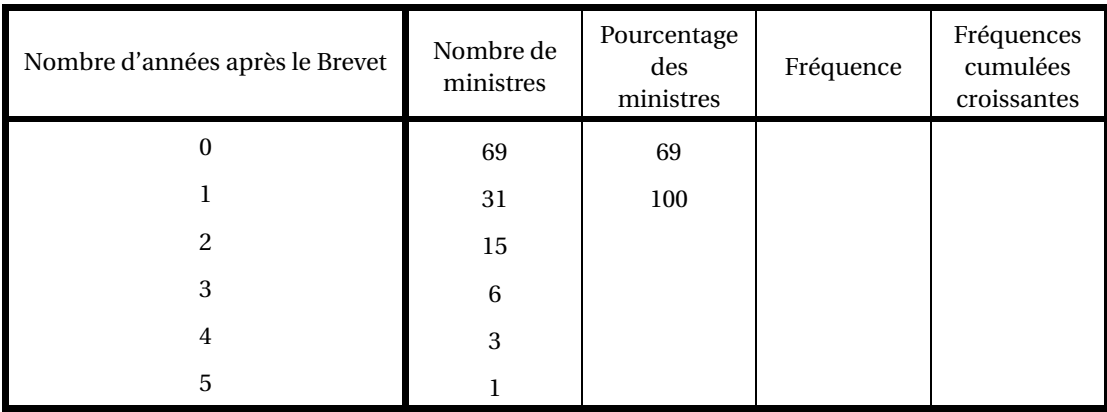

FIG. 29 – Répartition en pourcentage des ministres syldaves selon le nombre d'années qu'ils ont étudié après leur Brevet des Collèges

Il suffit alors de regarder à quelle valeur correspond la fréquence cumulée 50 %.

#### <span id="page-15-1"></span>iv. Cas des données groupées par classes

Lorsque les données sont regroupées par classes, on peut, soit procéder graphiquement, soit effectuer un calcul. Dans les deux cas il s'agira d'une approximation.

Considérons l'exemple suivant :

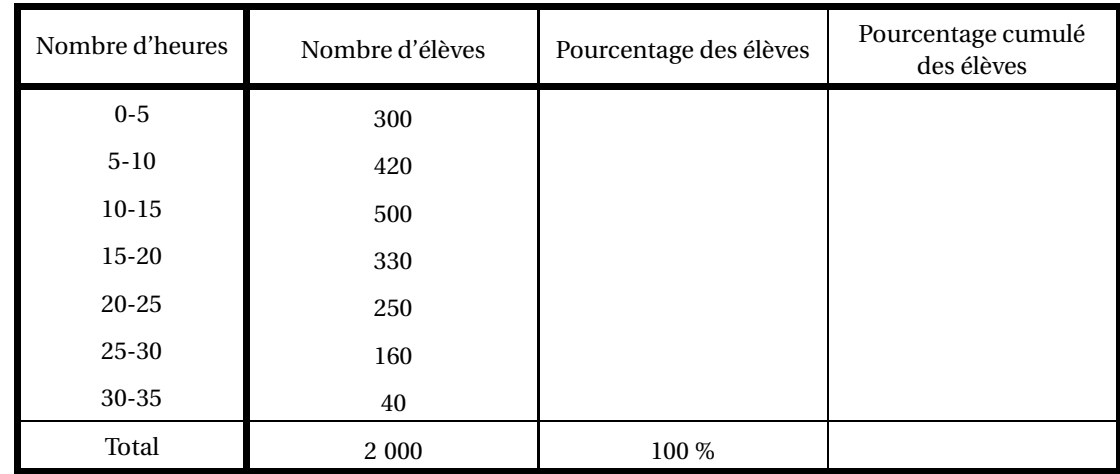

<span id="page-15-0"></span>FIG. 30 – Répartition et répartition cumulée des 2 000 élèves des lycées Perrin et Goussier de Rezé selon le nombre d'heures de travail personnel par mois.

**Méthode graphique** On trace le *polygone des fréquences cumulées croissantes :*

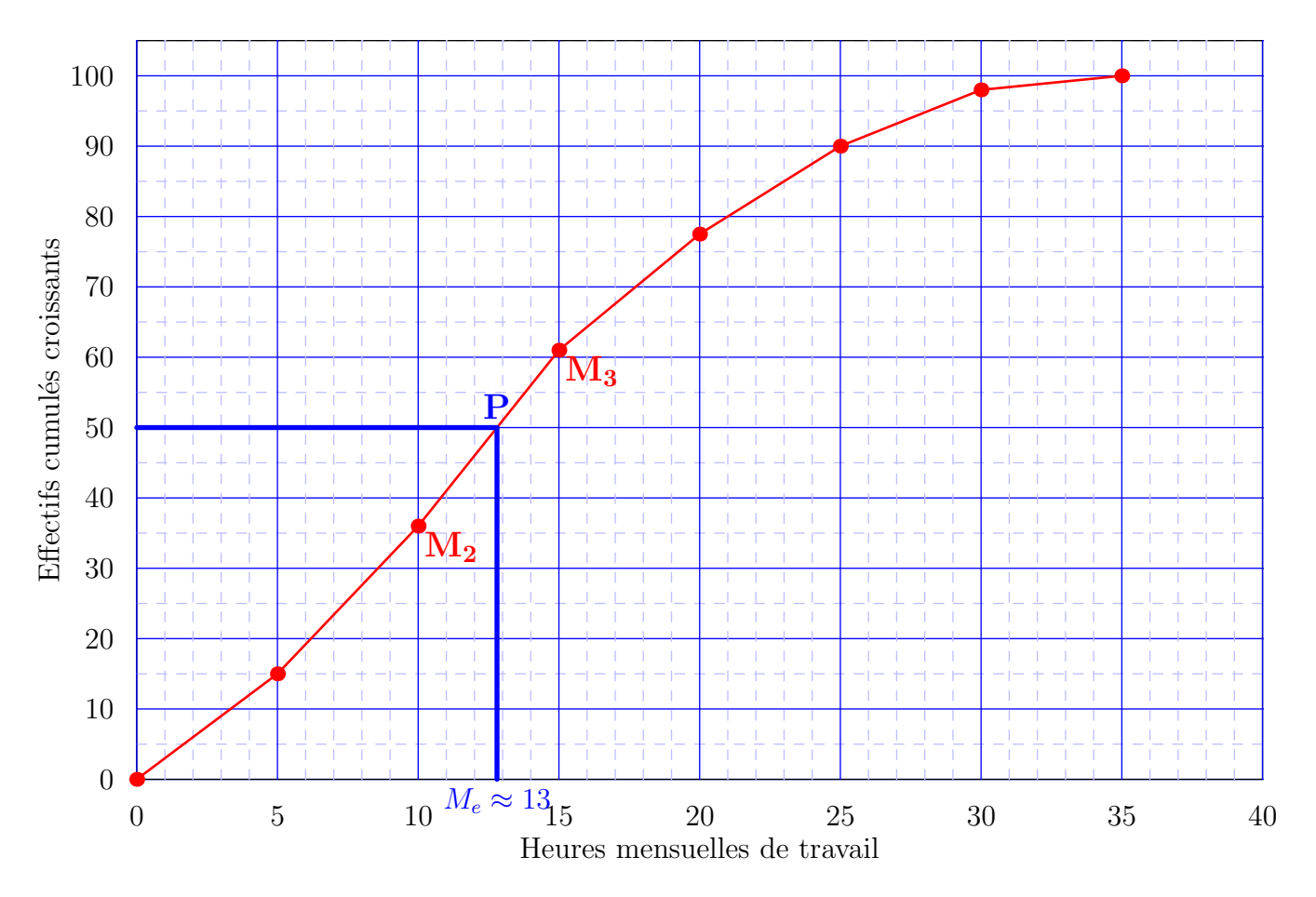

<span id="page-16-0"></span>FIG. 31 – Polygone des fréquences cumulées croissantes des 2 000 élèves des lycées Perrin et Goussier de Rezé selon le nombre d'heures de travail personnel par mois.

À chaque borne supérieure des classes, on fait correspondre la fréquence cumulée et on relie les points par des segments (cela constitue une approximation mais le fait de regrouper les élèves en classe en était déjà une).

Comme la médiane correspond à 50 % des effectifs, on lit sur le graphique l'abscisse du point du polygone d'ordonnée 50 : environ 13.

**Méthode analytique** P est le point de la droite (M2M3) d'ordonnée 50. On détermine donc une équation de la droite (M2M3) et on calcule l'abscisse cherchée.

Ici M<sub>2</sub>(10; 36) et M<sub>3</sub>(15; 61). L'équation réduite de  $(M_2M_3)$  est de la forme  $\gamma = ax + b$  avec *a* le coefficient directeur.

$$
a = \frac{y_{\text{M}_3} - y_{\text{M}_2}}{x_{\text{M}_3} - x_{\text{M}_2}} = \frac{61 - 36}{15 - 10} = 5
$$

L'équation devient donc  $y = 5x + b$ . Pour déterminer *b*, il suffit d'utiliser le fait que M<sub>2</sub> appartient à (M<sub>2</sub>M<sub>3</sub>) donc vérifie son équation :

$$
36 = 5 \times 10 + b \Longleftrightarrow b = 36 - 50 = -14
$$

Finalement, l'équation réduite cherchée est *y* = 5*x* −14. Il reste à chercher le point de cette droite d'ordonnée 50 :

$$
50 = 5x_p - 14 \Longleftrightarrow x_p = \frac{50 + 14}{5} = 12,8
$$

On trouve donc  $M_e \approx 12.8$ .

<span id="page-16-2"></span><span id="page-16-1"></span>c. Moyenne

#### i. Données non groupées

Soit  $x_1, x_2, \ldots, x_n$  une série statistique. La moyenne  $\bar{x}$  est l'unique valeur que devrait prendre chacune des données pour que la somme des données soit préservée. En d'autres termes, on cherche *x* tel que

 $x_1 + x_2 + \cdots + x_n = \overline{x} + \overline{x} + \cdots + \overline{x}$ 

$$
\overbrace{\qquad \qquad n \text{ terms}}
$$

On en déduit que :

$$
\overline{x} = \frac{x_1 + x_2 + \dots + x_n}{n}
$$

On utilise souvent le symbole Σ pour représenter une somme (sigma est la lettre grecque correspondant à notre S). Ainsi  $\sum_{i=1}^5$  $x_i = x_1 + x_2 + x_3 + x_4 + x_5.$ 

*i*=1 La formule de la moyenne devient donc :

$$
\overline{x} = \frac{\sum_{i=1}^{n} x_i}{1} = \frac{1}{n} \sum_{i=1}^{n} x_i
$$

Faut-il vraiment un exemple ?...

Bon, voici le relevé des pourcentages de réussite lors du dernier exercice de tir des généraux de l'armée syldave :

$$
12\;22\;32\;2\;24\;2\;5\;33
$$

Quel est le pourcentage moyen de réussite ?

#### <span id="page-17-1"></span>ii. Données groupées par valeurs

Reprenons le tableau [28 page 15.](#page-14-0) Si nous voulons calculer le nombre moyen d'années d'étude après le brevet des ministres syldaves il faudrait additionner 69 zéros, 31 un, 15 deux, 6 trois, 3 quatre, 1 cinq et diviser le tout par le nombre total de ministres à savoir 125 d'après ce que nous venons de voir.

Nous pouvons simplifier les choses en notant *e<sup>i</sup>* l'effectif de la valeur *x<sup>i</sup>* :

$$
\overline{x} = \frac{1}{n} \sum_{i=1}^{n} e_i \cdot x_i
$$

Pour les ministres,  $\overline{x} = \frac{1}{125} (69 \times 0 + 31 \times 1 + 15 \times 2 + 6 \times 3 + 3 \times 4 + 1 \times 5) = \cdots$ 

#### <span id="page-17-0"></span>iii. Données groupées par classes

Regrouper des données par classe constitue déjà une approximation mais a le désavantage de nous empécher d'utiliser nos moyens de calculer la moyenne. Pour y remédier, nous allons effectuer une approximation supplémentaire en prenant comme représentant d'une classe son **milieu**.

Reprenons le tableau [13 page 7](#page-6-0) en le complétant :

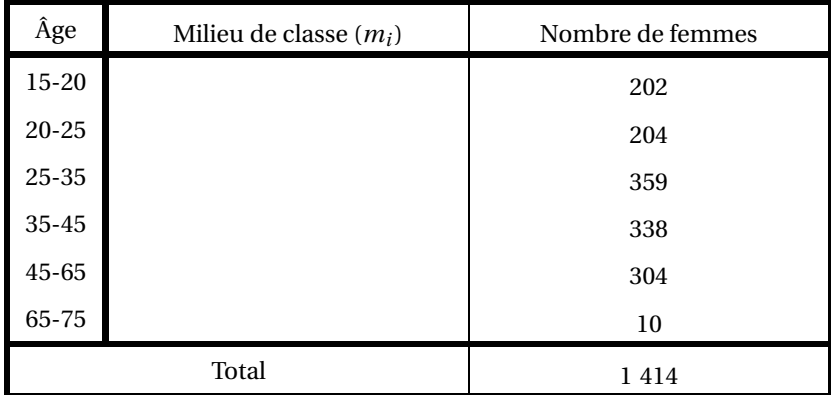

FIG. 32 – Répartition des femmes du harem du Grand Protecteur de la Syldavie selon l'âge avec le milieu des classes

Nous pouvons alors trouver une approximation de l'âge moyen des femmes du Harem :

$$
\overline{x} \approx \frac{1}{n} \sum_{i=1}^{n} m_i e_i = \frac{202 \times 17, 5 + \cdots}{1414} = \cdots
$$

## <span id="page-18-1"></span>VII - Quartiles et diagrammes en boîte

#### <span id="page-18-2"></span>a. L'idée

Pour avoir une idée un peu plus précise de la série statistique étudiée, on voudrait séparer notre population en 4 groupes au lieu de 2 comme cela a été fait avec la médiane.

On a donc envie de calculer les médianes des parties basses et hautes.

On a également comme cahier des charges d'avoir au moins 25% des valeurs prises par *x* inférieures au premier quartile Q<sup>1</sup> et au moins 75% des valeurs prises par *x* inférieures au troisième quartile Q3.

#### <span id="page-18-3"></span>b. Expérimentons

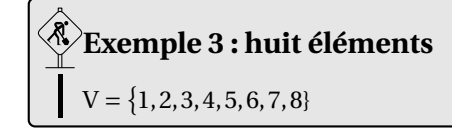

On peut séparer l'effectif en quatre groupes de même effectif égal à 25% de l'effectif total donc ça « colle »

$$
V = \{1, 2, 3, 4, 5, 6, 7, 8\}
$$

On peut prendre

 $-Q_1 = \frac{2+3}{2} = 2.5$  et 25% des effectifs ont une valeur inférieure à  $Q_1$  $- M_e = \frac{4+5}{2} = 4.5$  et 50% des effectifs ont une valeur inférieure à M<sub>e</sub>  $-Q_3 = \frac{6+7}{2} = 6.5$  et 75% des effectifs ont une valeur inférieure à  $Q_3$ 

et  $Q_1$  et  $\overline{Q_3}$  sont bien les médianes respectives des parties basses et hautes.

## **Exemple 4 : dix éléments**  $V = \{1, 2, 3, 4, 5, 6, 7, 8, 9, 10\}$

On peut séparer l'effectif en parties hautes et basses

 $V = \{1, 2, 3, 4, 5, 6, 7, 8, 9, 10\}$ 

On peut prendre

–  $Q_1 = 3$  et  $3/10 = 30\% \approx 25\%$ ) des effectifs ont une valeur inférieure à  $Q_1$ 

 $-$  M<sub>e</sub> =  $\frac{5+6}{2}$  = 5,5 et 50% des effectifs ont une valeur inférieure à M<sub>e</sub>

–  $Q_3 = 8$  et  $8/10 = 80\% (\ge 75\%)$  des effectifs ont une valeur inférieure à  $Q_3$ 

et  $Q_1$  et  $Q_3$  sont bien les médianes respectives des parties basses et hautes.

<span id="page-18-0"></span>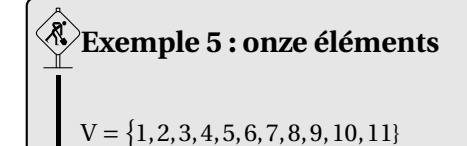

On peut séparer l'effectif en parties haute et basse

 $V = \{1, 2, 3, 4, 5, 6, 7, 8, 9, 10, 11\}$ 

On peut prendre

- $Q_1$  = 3 et 3/11 ≃ 27%(≥ 25%)des effectifs ont une valeur inférieure à  $Q_1$
- M*<sup>e</sup>* = 6 et 50% des effectifs ont une valeur inférieure à M*<sup>e</sup>*
- $Q_3$  = 9 et 9/<sub>11</sub> = 82% ( $\ge$  75%) des effectifs ont une valeur inférieure à  $Q_3$

et  $Q_1$  et  $Q_3$  sont bien les médianes respectives des parties basses et hautes.

**Exemple 6 : neuf éléments**  $V = \{1, 2, 3, 4, 5, 6, 7, 8, 9\}$ 

On peut séparer l'effectif en parties haute et basse avec la médiane au milieu :

 $V = \{1, 2, 3, 4, 5, 6, 7, 8, 9\}$ 

et prendre Q<sub>1</sub> =  $\frac{2+3}{2}$  = 2,5, mais...

... seulement  $2/g \approx 22\%$  des effectifs ont une valeur inférieure à  $Q_1$ , ce qui est contraire à notre cahier des charges. Dans ce cas particulier, on va inclure la médiane dans les parties basses et hautes pour éviter cet écueil. Cela donne :

- Partie Basse = {1,2,3,4,5} donc Q<sub>1</sub> = 3 et 3/9 ≃ 33% ≥ 25% des effectifs ont une valeur inférieure à Q<sub>1</sub>, ce qui convient.
- Partie Haute =  $(5,6,7,8,9)$  donc Q<sub>3</sub> = 7 et 7/9 ≃ 78% ≥ 75% des effectifs ont une valeur inférieure à Q<sub>1</sub>, ce qui convient.

#### **Remarque 3 : cycle**

Il est aisé de constater que ces observations vont se répéter par cycle de longueur 4.

C'est quand V a un nombre d'éléments égal à un multiple de 4 plus 1 que nous devons être prudents.

D'ailleurs, toutes les machines à calculer ne s'accordent pas sur le calcul des quartiles.

La méthode que je vous propose est la plus cohérente et sera en accord avec la détermination graphique des quartiles que nous verrons bientôt.

Elle permet également d'avoir une définition rigoureuse comme nous allons le voir.

C'est quand V a un nombre d'éléments égal à un multiple de 4 plus 1 que nous devons être prudents.

#### <span id="page-19-0"></span>c. Définissons

## **Définition 8 : quartiles**

**Le premier quartile** est obtenu en prenant la médiane de la sous-série contenant les observations dont le rang est strictement inférieur à celui de la médiane (*la partie basse*) pour autant qu'au moins 25% des observations soient inférieures ou égales à cette valeur.

**Sinon**, il faut inclure la médiane dans la partie basse.

**Le troisième quartile** est obtenu en prenant la médiane de la sous-série contenant les observations dont le rang est strictement supérieur à celui de la médiane (*la partie haute*) pour autant qu'au moins 75% des observations soient inférieures ou égales à cette valeur.

**Sinon**, il faut inclure la médiane dans la partie haute.

<span id="page-19-1"></span>d. Lecture graphique dans le cas des données groupées en classe

Complétons le graphique [31 page 17](#page-16-0) qui avait été obtenu grâce au tableau [30 page 16](#page-15-0) :

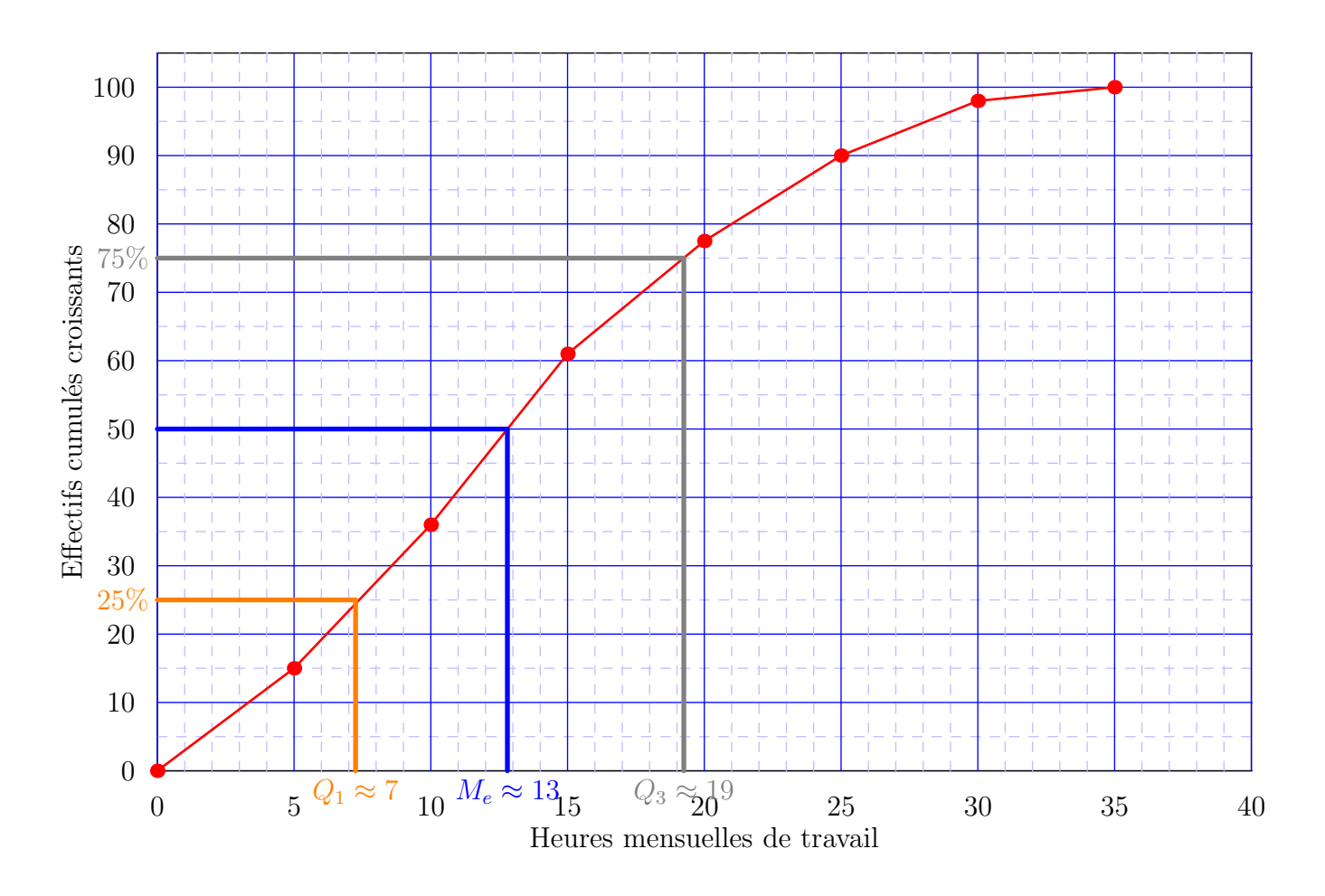

#### <span id="page-20-0"></span>e. Boîte à moustache

Après avoir calculé les quartiles, on peut les regrouper dans un tableau. Il est toutefois plus parlant de dresser un diagramme en boîte, ou diagramme de Tukey ou encore boîte à moustache. Reprenons pour cela l'exemple [5 page 19](#page-18-0)

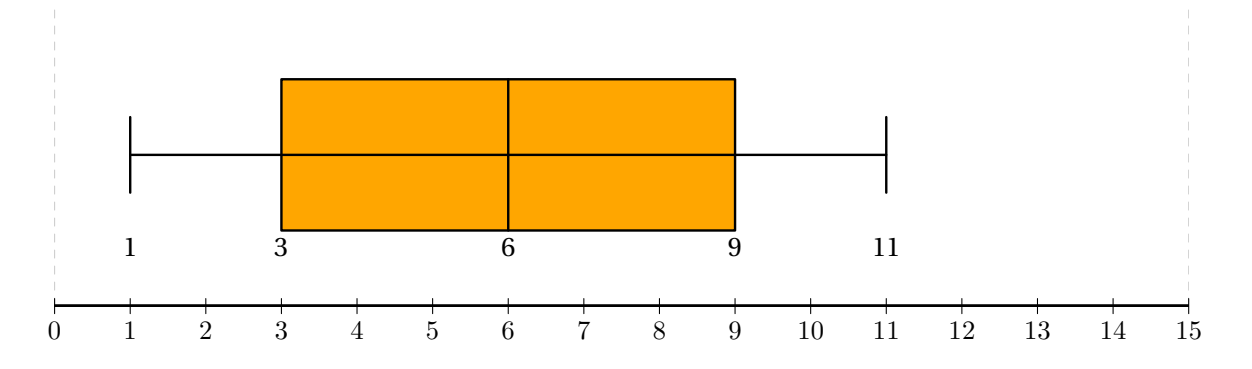

Ce diagramme est dû au statisticien américain John TUKEY (1915 - 2000) qui a également dit :

<span id="page-20-1"></span>Dans un monde où le prix du calcul continue à diminuer rapidement, alors que le prix de la démonstration d'un théorème est stable ou augmente, les principes élémentaires de l'économie indiquent que nous devrions utiliser une part de plus en plus grande de notre temps à faire des calculs.

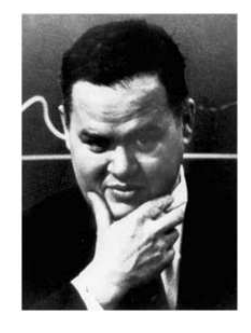

## VIII - Mesures de dispersion

### <span id="page-21-1"></span>a. Écart interquartile

Continuons à exploiter nos quartiles. Environ 50 % de la population a une modalité entre  $Q_1$  et  $Q_3$ : en observant la boîte à moustache décrivant une série statistique, on peut affiner sa description grâce à **l'écart interquartile**.

### **Définition 9 : écart interquartile**

La distance entre  $Q_1$  et  $Q_3$  est appelé écart interquartile.

<span id="page-21-0"></span>Observons deux exemples :

### **Exemple 7 : comparaison des écarts interquartiles**

Voici un tableau donnant les notes au Bac de deux classes :

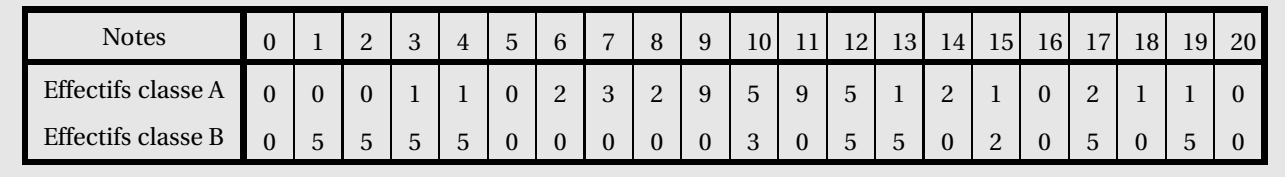

Voici les boîtes à moustaches correspondant :

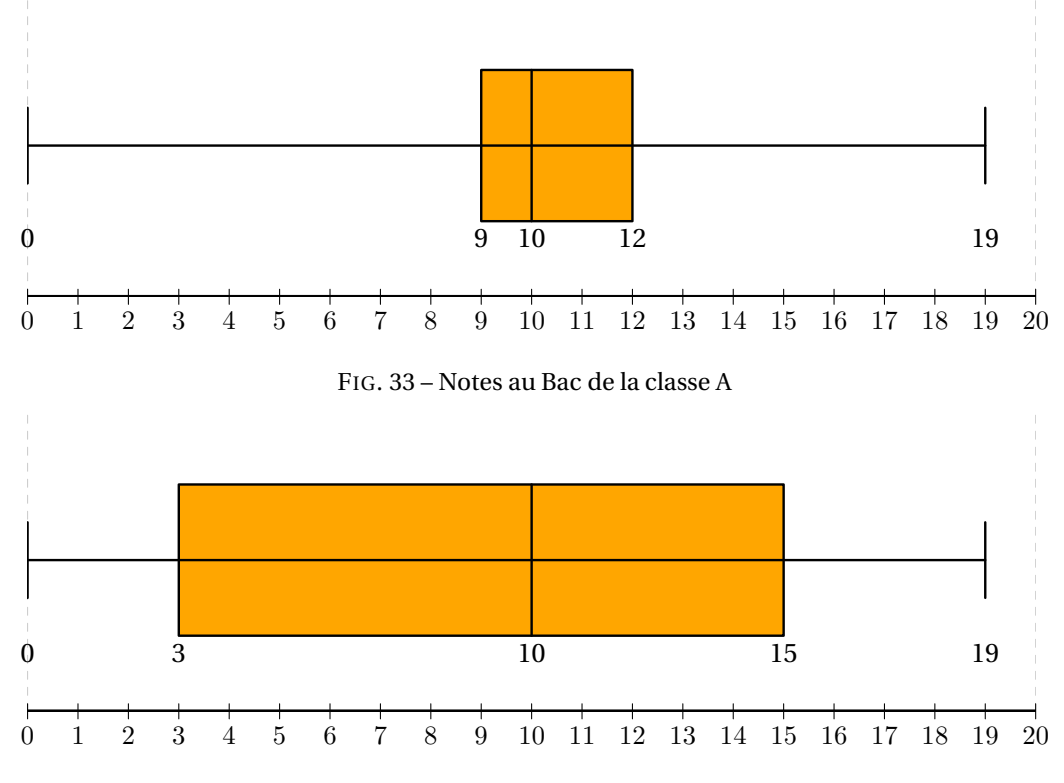

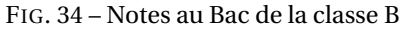

Dans les deux cas la médiane vaut 10 : cela signifie qu'au moins 50 % des élèves de chaque classe a eu moins de la moyenne. Cependant, les écarts interquartiles sont nettement différents :  $Q_3 - Q_1 = 3$  dans la classe A mais  $Q_3 - Q_1 = 12$  dans la classe B. La classe B est nettement plus hétérogène en terme de résultats. En effet, dans la classe A, 50 % environ des élèves ont eu entre 9 et 12 alors que dans la classe B la moitié des notes se situent entre 3 et 15.

#### <span id="page-22-1"></span>b. Variance et écart-type

La dispersion peut également se mesurer autour de la moyenne. Considérons une série statistique quelconque :

| Valeurs $x_i$   |  |  |  |
|-----------------|--|--|--|
| Effectifs $n_i$ |  |  |  |

<span id="page-22-0"></span>FIG. 35 – Série statistique quelconque

À partir de ces données, calculez la moyenne *x* puis remplissez le tableau suivant proposant deux façons de « mesurer »pour chaque valeur « l'éloignement »par rapport à *x*.

| $x_i - \bar{x}$     |  |  |  |
|---------------------|--|--|--|
| $(x_i - \bar{x})^2$ |  |  |  |

FIG. 36 – Essais de mesures de dispersion par rapport à la moyenne

Calculez dans chacun des trois cas l'éloignement moyen, c'est-à-dire la moyenne des écarts...

On peut visualiser les écarts sur le schéma suivant :

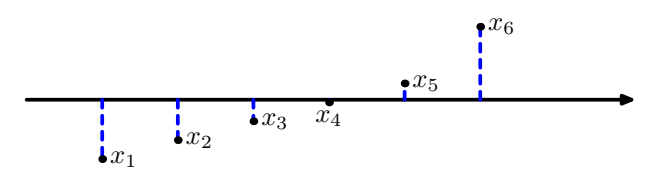

FIG. 37 – Visualisation de l'écart par rapport à la moyenne

On peut prouver (à titre d'exercice...) que l'écart correspondant à la première ligne du tableau [35](#page-22-0) est toujours nul. On préfère donc utiliser la moyenne des écarts de la deuxième ligne qu'on appelle **variance**.

### **Définition 10 : variance**

On appelle variance d'une série quelconque à caractère quantitatif discret le nombre :

$$
V = \frac{1}{N} \sum_{i=1}^{p} n_i (x_i - \overline{x})^2 = \sum_{i=1}^{p} f_i (x_i - \overline{x})^2
$$

en notant *n<sup>i</sup>* les effectifs et *f<sup>i</sup>* les fréquences.

#### **Remarque 4 : cas d'un regroupement en classe**

dans le cas d'un regroupement en classe, on considère, comme pour le calcul de la moyenne (cf [iii. page 18\)](#page-17-0), le milieu des classes.

La variance est homogène au carré des valeurs *x<sup>i</sup>* : on préfère donc en prendre la racine carrée pour revenir à une grandeur homogène aux valeurs mesurées. L'ÉCART-TYPE A DONC LA MÊME UNITÉ QUE LA POPULATION !

### **Définition 11 : écart-type**

L'écart-type d'une série est la racine carrée de la variance. On le note souvant σ.

Reprenez les séries de l'exemple [7 page 22](#page-21-0) et calculez les moyennes et écarts-type. On peut visualiser cette dispersion en traçant un diagramme à bâton et en mettant en évidence l'intervalle [*x* −σ; *x* +σ] :

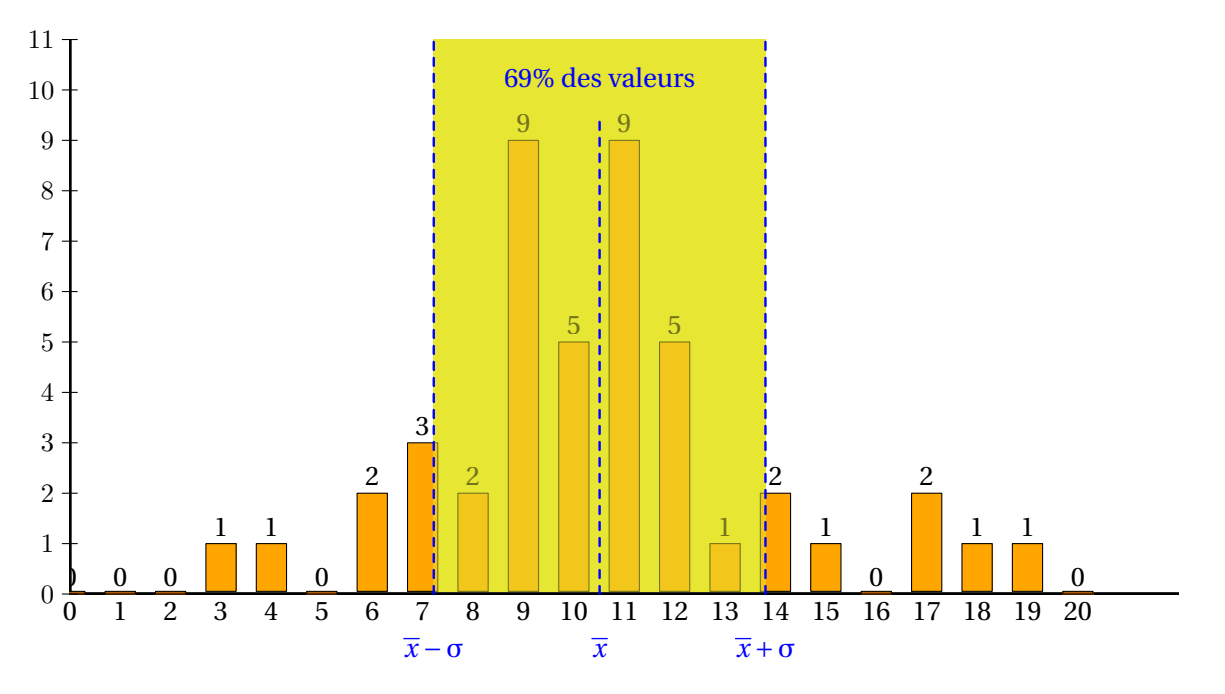

FIG. 38 – Notes au Bac de la classe A

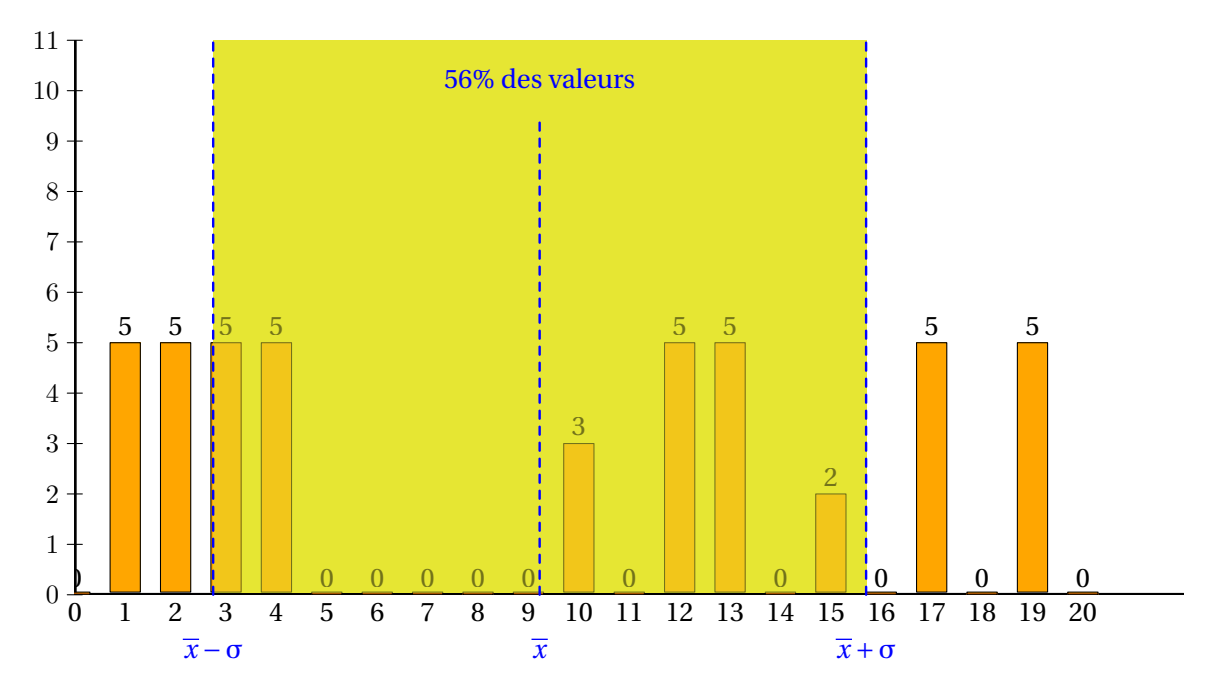

<span id="page-23-0"></span>FIG. 39 – Notes au Bac de la classe B

## IX - Utilisation de la calculatrice

- <span id="page-24-1"></span><span id="page-24-0"></span>a. Casio
- i. Manipulations de listes

On commence par aller dans le menu STAT  $\mathbb{E}$  et obtient cet écran :

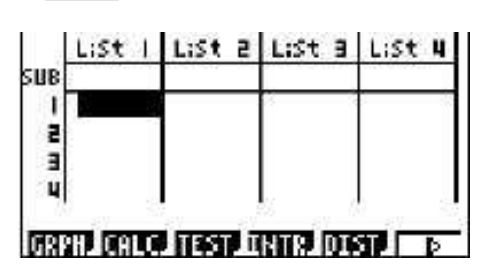

Les touches de curseur  $\bigcirc$ et  $\bigcirc$  permettent de choisir sa liste. On entre ensuite successivement les valeurs dans la liste choisie en validant à chaque fois avec [EXE].

Par exemple entrer cette suite de commandes :

 $1$   $1$   $1$   $12$   $12$   $13$   $13$   $13$   $12$   $13$   $13$   $14$   $15$   $15$   $15$   $15$  $\bigcirc$ 

1l5l9l25l

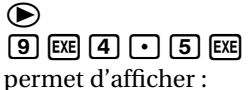

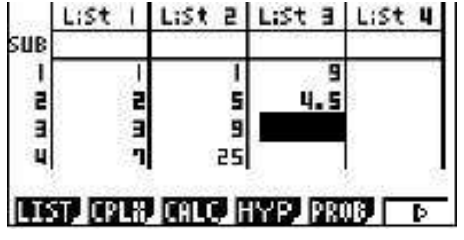

Pour *remplacer une entrée*, mettez-la en surbrillance, entrez la nouvelle valeur et validez :  $④② ④$ 

et on obtient :

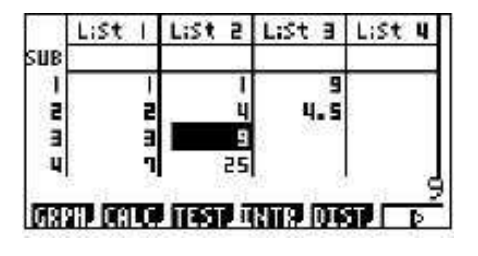

Pour *insérer une entrée* en cas d'oubli, appuyez sur **F6** (qui correspond à la petite flèche pour avoir les autres icônes d'édition, mettez la cellule cible en surbrillance, appuyez sur **[F5]** qui correspond à l'INSertion puis entrez la nouvelle valeur et validez :  $F0$   $\odot$   $F5$   $\Box$   $G$   $F4$ 

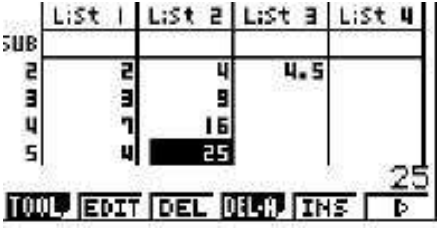

Pour *supprimer une entrée*, mettez-la en surbrillance, appuyez sur <a>[73]</a> qui correspond à <a>[DEL]</a> (delete : effacer) :  $\bigcirc$   $\bigcirc$   $F3$ 

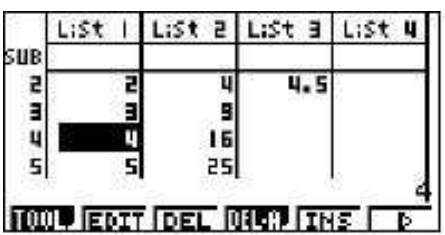

Pour *supprimer une liste*, mettez-la en surbrillance, appuyez sur F4 qui correspond à DEL-A puis F1 qui correspond à YES :

 $\odot$  $\odot$  $\odot$  $\odot$  $\odot$ 

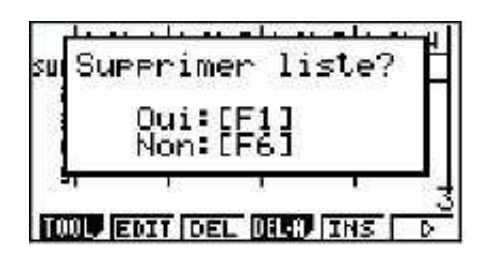

Pour *effectuer des opérations sur les listes* il faut accéder à un nouveau menu en tapant sur **OPTN** F1 qui correspond à List :  $[OPTN]$  $[FT]$ 

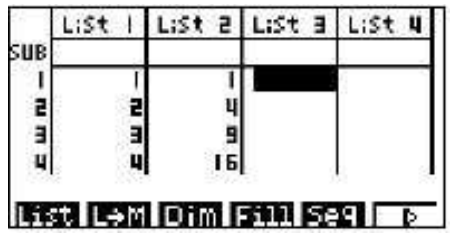

À l'aide des flèches de curseur, vous mettez la nouvelle liste en surbrillance et entrez à l'aide du menu [List] un calcul sur les listes déjà existantes. Par exemple pour obtenir le produit des deux premières listes dans la troisième on effectue :  $\odot$   $\boxdot$  (List)  $\Box$   $\boxtimes$   $\odot$   $\odot$   $\boxdot$   $\odot$   $\Box$  (LIST)  $\Box$  (List)  $\Box$   $\odot$   $\boxdot$ 

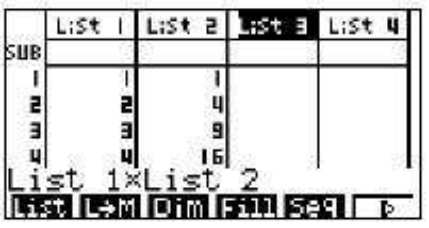

puis

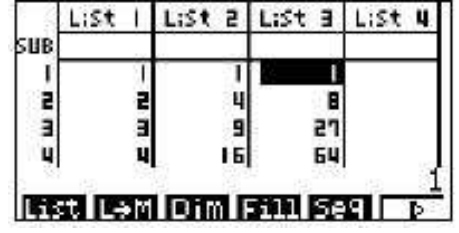

<span id="page-26-0"></span>ii. Obtenir moyenne, médiane, quartiles, etc.

Vous rentrez les variables dans la liste 1 et les effectifs ou les fréquences dans la liste 2 puis vous lancez la commande [CALC] en appuyant sur  $F2$ .

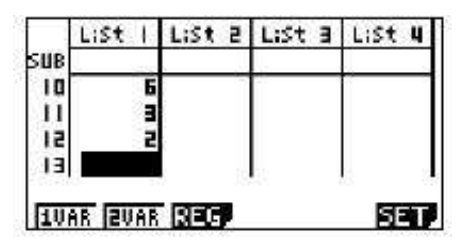

Pour vérifiez que la machine est bien configurée, il faut aller sur  $\sqrt{SET}$  en appuyant sur  $\sqrt{FS}$ Il faut placer [List1] devant [1Var XList] et [List2] devant [1Var Freq].

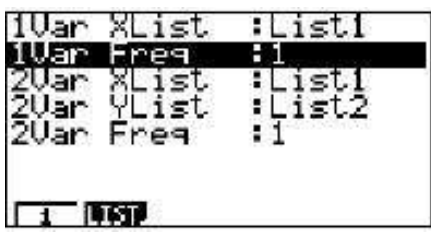

On revient à l'écran précédent avec **EXII**. On lance la commande  $\sqrt{114R}$  en tapant sur **F1** et ce qu'on recherche est affiché :

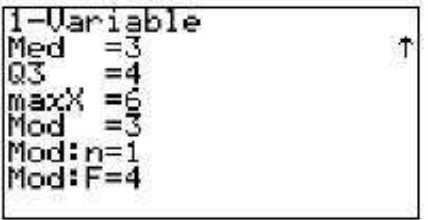

et en déscendant avec  $\bigcirc$ 

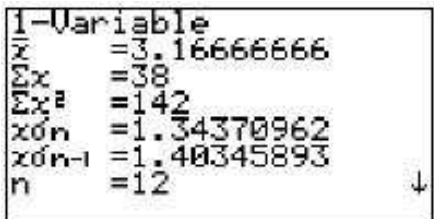

<span id="page-26-2"></span><span id="page-26-1"></span>b. TI

i. Obtenir moyenne, médiane, quartiles, etc.

C'est plus simple... D'abord, on rentre dans le module de statistique en tapant sur STAT et on aperçoit

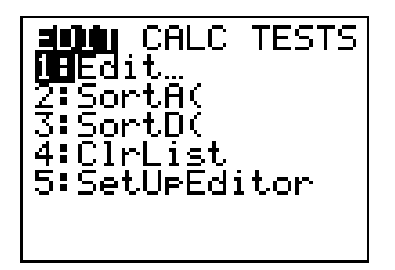

ensuite on va éditer la liste en appuyant sur  $\Box$ .

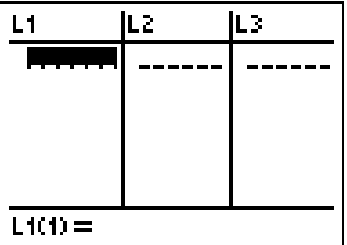

On entre les variables dans **L1** 

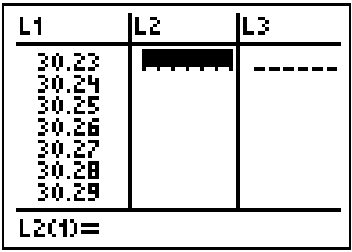

et les effectifs ou les fréquences dans [22]. On passe à L2 avec  $\bigtriangledown$ 

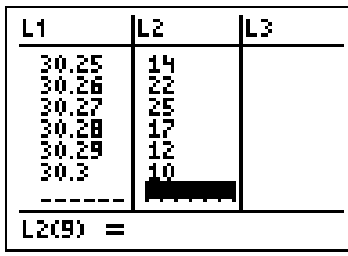

On quitte ensuite cet écran avec  $2nd$ [QUIT] puis on retourne dans le module statistique avec STAT]. Cette fois on va dans  $\boxed{\mathsf{CALC}}$  avec  $\Box$ 

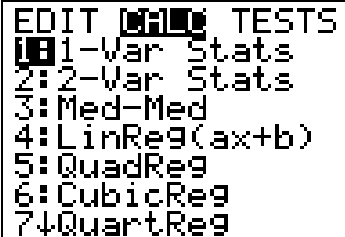

On choisit [1-Var Stats]

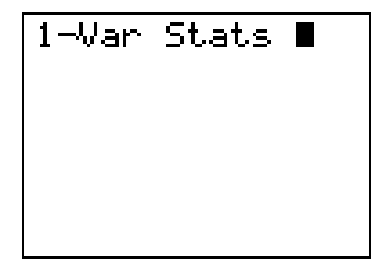

puis on donne la colonne des variables en tapant [2nd][1]

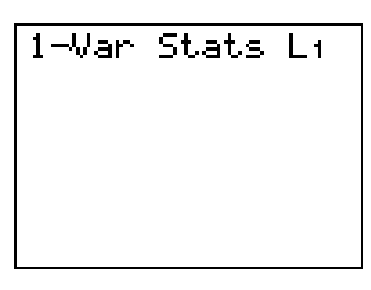

la virgule pour séparer <sub>[,</sub>]

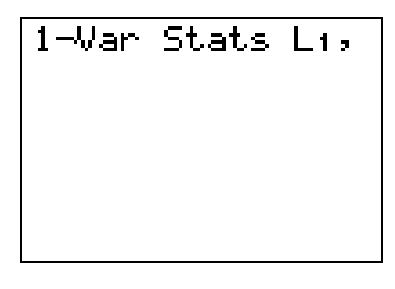

puis les fréquences ou les effectifs dans la deuxième colonne [2nd][12]

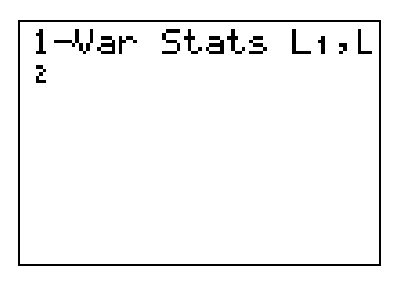

et il ne reste plus qu'à taper ENTER

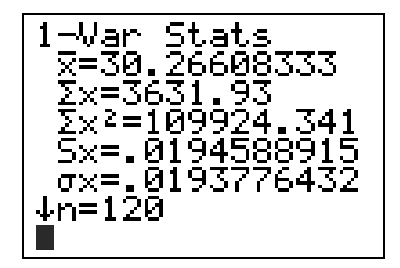

et à faire défiler les résultats avec  $\overline{\blacktriangledown}$ 

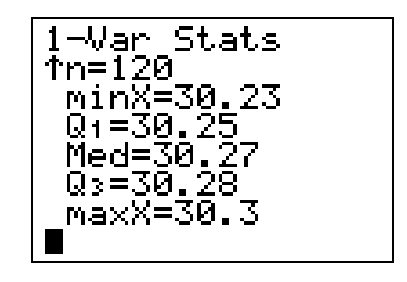

<span id="page-28-0"></span>ii. Manipulations de listes

c'est encore plus simple... On se positionne sur une autre liste et  $\text{L1} \times \text{L2}$ [ENTER] et voilà...

## <span id="page-29-0"></span>Références

<span id="page-29-1"></span>**Sous la direction de Jean-Pierre BEAUD et Jean-Guy PRÉVOST :** L'ère du chiffre. Presses de l'Université du Québec, 2000, Systèmes statistiques et traditions nationales

**AMYOTTE, Luc:** Méthodes quantitatives. ERPI, Québec, 2002

**GAUVRIT, Nicolas:** Statistiques Méfiez-vous ! Paris: Ellispes, 2007

**HENRY, Valéry:** Une étude sur les quartiles d'une série statistique univariée. dans Bulletin Vert. APMEP, 2006, n°464

MALIK, Daniel: La calculatrice TI-82 Stats.fr. Mai 2008, Lycée La Ramée (URL: http://etablissements.ac-amiens.fr/0020049t/I

**Urbana-Champaign, University of Illinois at:** Department of Atmospheric sciences. septembre 2008, Polar Research Group 〈URL: <http://arctic.atmos.uiuc.edu/cryosphere/>〉

### **Table des matières**

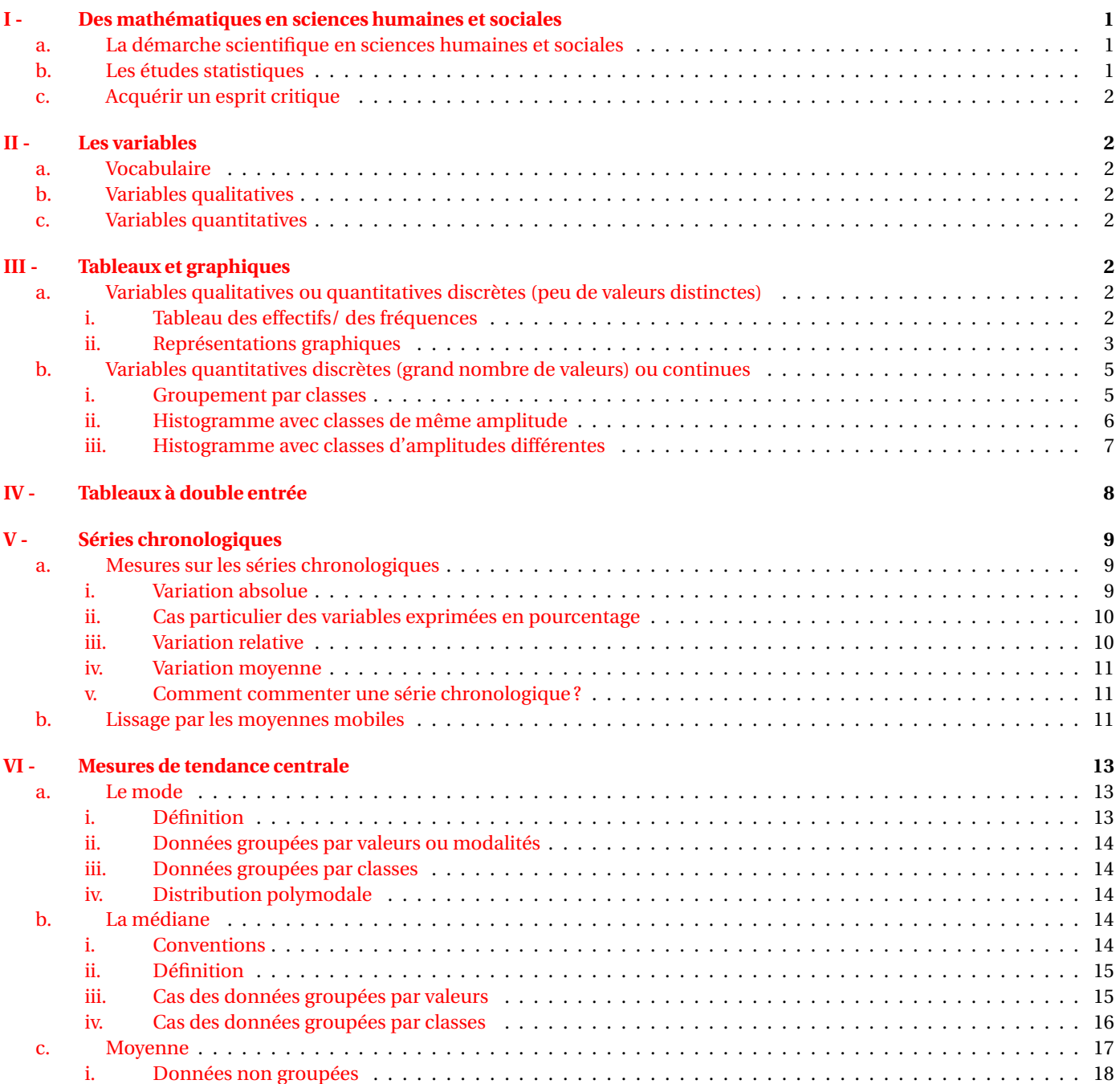

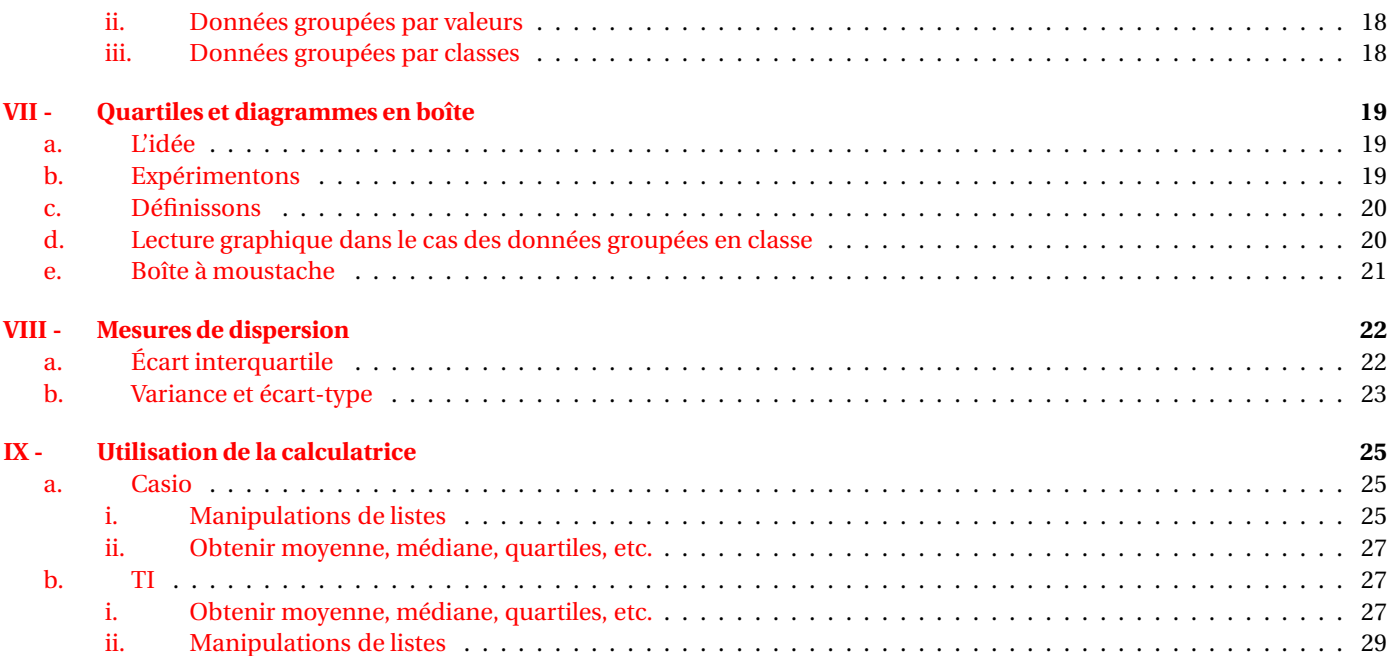